Ianuarie 2019

# Manualul *artus*® HCV QS-RGQ Kit

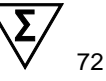

# Versiunea 2 Destinat utilizării cu instrumentele QIAsymphony® SP/AS și Rotor-Gene® Q

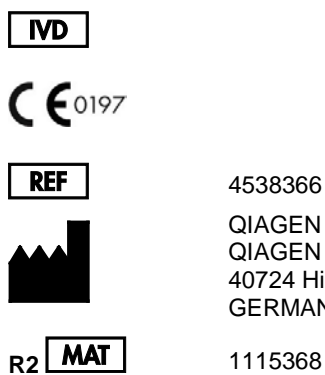

4538366

QIAGEN GmbH QIAGEN Strasse 1 40724 Hilden GERMANIA

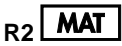

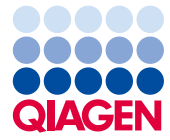

Sample to Insight

# **Cuprins**

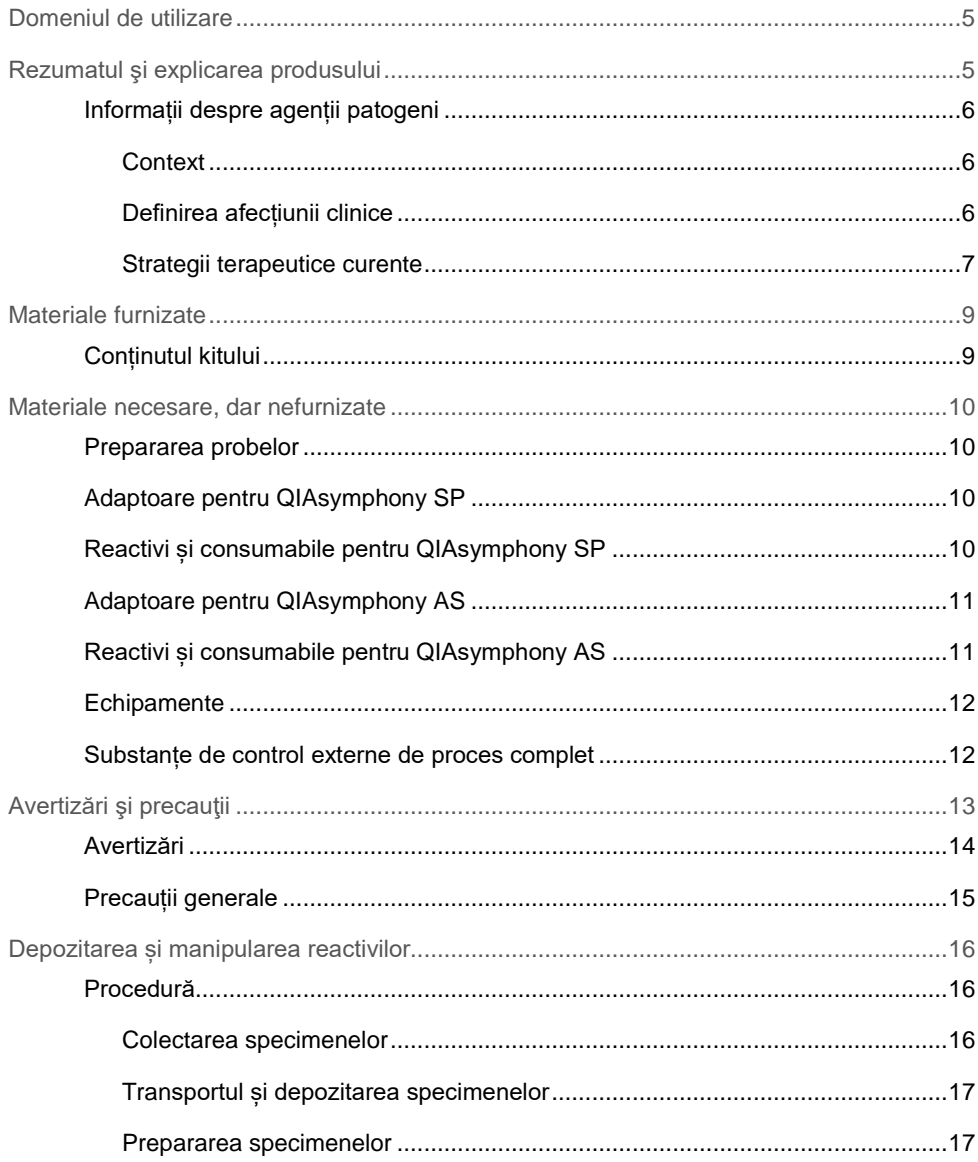

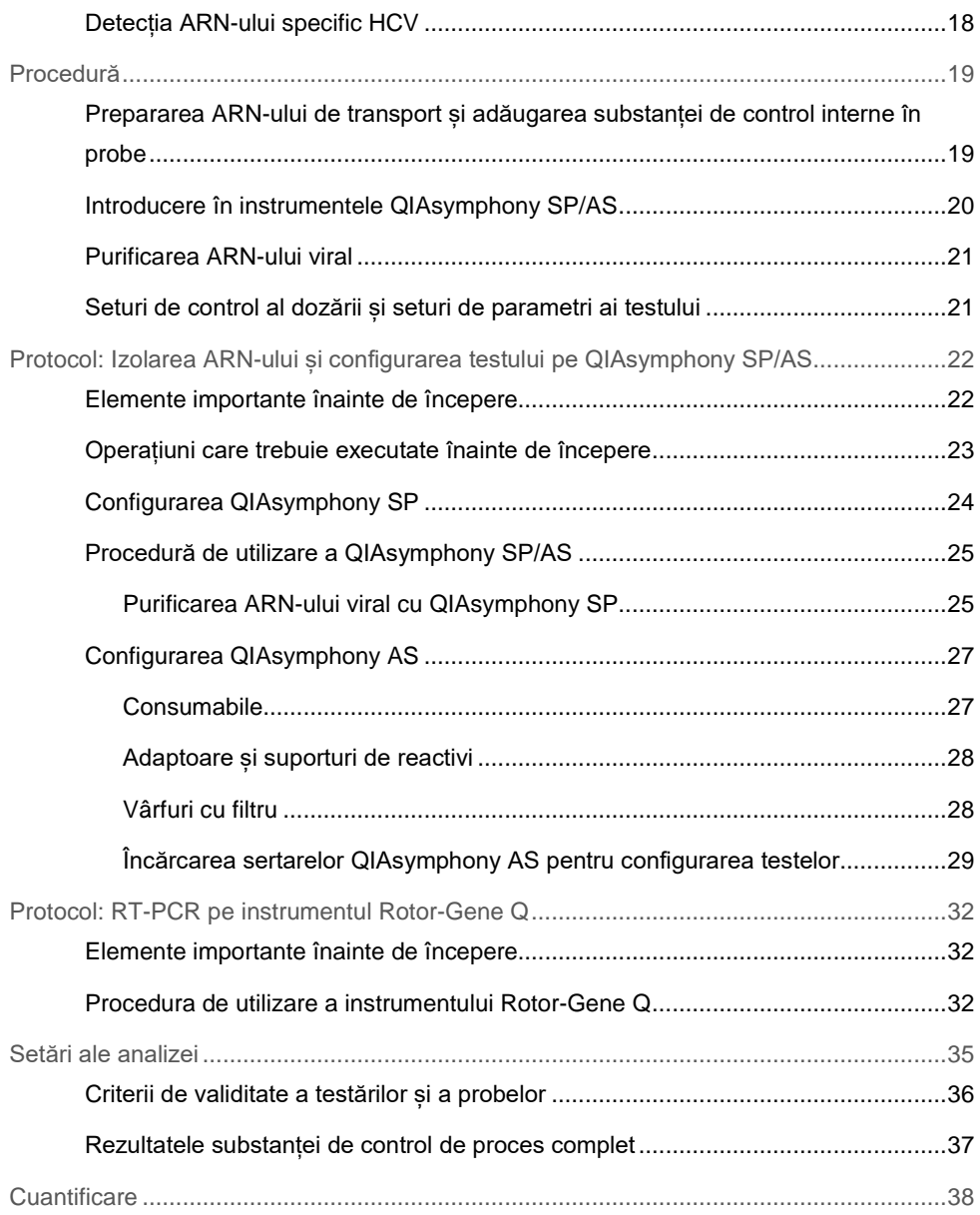

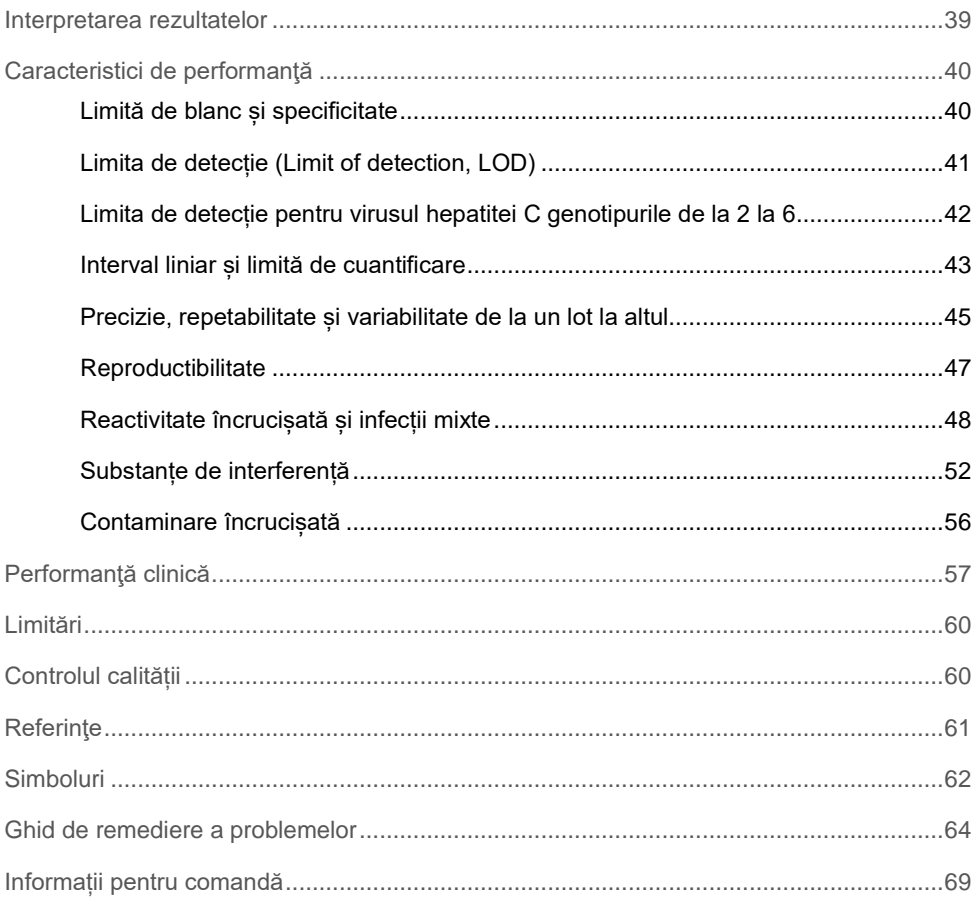

# <span id="page-4-0"></span>Domeniul de utilizare

Testul *artus* HCV QS-RGQ este un test de amplificare a acidului nucleic in vitro bazat pe tehnologia revers-transcriere-reacție de polimerizare în lanț (reverse transcriptionpolymerase chain reaction, RT-PCR) pentru utilizare cu instrumentele QS-RGQ pentru detecția cantitativă a virusului Hepatitei C (Hepatitis C virus, HCV) ARN (genotipuri 1-6) în plasmă tratată cu EDTA la indivizi infectați cu HCV.

Testul *artus* HCV QS-RGQ este destinat utilizării împreună cu simptomele clinice și cu alți markeri de laborator, pentru prognosticul bolii și ca ajutor în evaluarea răspunsului viral la tratamentul antiviral, măsurat prin modificările nivelurilor de HCV ARN în plasma umană tratată cu EDTA la nivelul de referință, în timpul tratamentului și la finalul tratamentului. Testul *artus* HCV QS-RGQ nu este destinat screeningului sanguin, de plasmă sau de ser pentru infecția cu HCV. Testul nu trebuie utilizat ca testare de diagnosticare pentru a confirma prezența infecției cu HCV.

### <span id="page-4-1"></span>Rezumatul şi explicarea produsului

*artus* HCV QS-RGQ Kit constituie un sistem gata de utilizare pentru detecția HCV ARN utilizând PCR pe instrumentele Rotor-Gene Q, pentru prepararea probelor și configurarea testului utilizându-se instrumentele QIAsymphony SP/AS. Virusul hepatitei C RG Master A și B conține reactivi și enzime pentru amplificarea specifică a unei regiuni de 69 de perechi de nucleotide din genomul HCV și pentru detecția directă a ampliconului specific în canalul de fluorescență Cycling Green al instrumentului Rotor-Gene Q.

În plus, *artus* HCV QS-RGQ Kit conține un al doilea sistem de amplificare heterologă pentru identificarea unei posibile inhibări PCR. Aceasta este detectată ca o substanță de control internă (internal control, IC) în canalul de fluorescență Cycling Orange al instrumentului Rotor-Gene Q. Limita de detecție a HCV PCR analitic nu este redusă. Sunt furnizate substanțele de control externe pozitive (Virusul hepatitei C RG QS 1–4), permițând determinarea cantității de ARN viral.

<span id="page-5-0"></span>Informații despre agenții patogeni

#### <span id="page-5-1"></span>**Context**

HCV este un virus ARN din familia Flaviviride. Înconjurat de o structură de tip anvelopă și cu codificare pentru numai 10 proteine mature, HCV este responsabil pentru patologii grave, care variază de la inflamarea ficatului (hepatită) și ciroză la carcinomul hepatocelular (hepatocellular carcinoma, HCC), care este fatal, în mod invariabil. În toată lumea există peste 200 de milioane de purtători de HCV, patru milioane dintre aceștia aflându-se în Europa. Infecția cu HCV este una dintre cauzele principale ale afecțiunii hepatice cronice din lume, cei mai mulți indivizi neștiind că au această infecție. HCV este clasificat în șase genotipuri principale (1-6), genotipul 1 (subtipurile a și b) fiind cel mai întâlnit subtip în America de Nord și în Europa de Vest (1). Între fiecare genotip există o omologie nucleotidică de numai 55 până la 70%, fiind identificate peste 80 de subtipuri. Determinarea genotipului este recomandată pentru gestionarea clinică adecvată și pentru estimarea probabilității de răspuns la tratament (2).

#### <span id="page-5-2"></span>Definirea afecțiunii clinice

Infecția acută cu HCV rămâne complet asimptomatică în marea majoritate a cazurilor. Perioada de incubație a HCV variază între 6 și 10 săptămâni, iar debutul bolii poate avea simptome nespecifice, incluzând anorexie, disconfort abdominal vag, greață și vărsături, febră și oboseală. În cazuri mai rare, aceste simptome inițiale pot include gălbinare (icter). Doar un procent mic (10-30%) de indivizi infectați acut va elimina virusul. În majoritatea cazurilor, HCV stabilește infecția de-a lungul vieții și pacientul devine un purtător cronic.

Infecția cronică cu HCV este definită ca o continuare a bolii fără îmbunătățire pentru o perioadă mai mare de 6 luni și se dezvoltă în aproximativ două treimi dintre indivizii infectați. În alte 10- 20%, infecția cronică cu HCV duce la ciroză și, ulterior, la insuficiență hepatică, cu rate de mortalitate de până la 25%. Doar 1-5% dintre purtătorii HCV dezvoltă HCC și acesta tinde să fie rar în cazurile non-cirotice. Foarte important, infecția cu HCV poate rămâne asimptomatică timp de până la 20 de ani înainte de apariția complicațiilor grave.

Deși mecanismele care stau la baza progresiei bolii nu sunt în întregime înțelese, s-au raportat mai mulți factori care influențează rata progresiei bolii HCV. Aceștia includ vârsta (creșterea vârstei asociată cu progresia mai rapidă), sexul (bărbații au o progresie mai rapidă a bolii), consumul de alcool (asociat cu o rată crescută de progresie a bolii) și prezența grăsimii în celulele hepatice. În plus, s-a documentat foarte bine faptul că o co-infecție cu virusul hepatitei B (hepatitis B virus, HBV) și virusul imunodeficienței umane-1 (human immunodeficiency virus-1, HIV-1) crește semnificativ rata progresiei bolii (3).

#### <span id="page-6-0"></span>Strategii terapeutice curente

Obiectivul tratamentului este eradicarea HCV la indivizii infectați cronic, conducând la un răspuns virusologic susținut (Sustained Virological Response, SVR), care este similar unui tratament. Un SVR este definit ca HCV ARN nedetectabil timp de 12 săptămâni (SVR12) sau 24 de săptămâni (SVR24) după terminarea tratamentului, măsurat printr-un test sensibil de ARN (cu o limită de detecție [limit of detection, LOD] ≤ 15 UI/ml) Dacă aceasta este atinsă, infecția cu HCV se vindecă la mai mult de 99% dintre pacienți. SVR este, în general, asociat cu rezolvarea afecțiunii hepatice la pacienții fără ciroză. Pacienții cu ciroză rămân expuși la riscul de complicații care pun în pericol viața; cu toate acestea, fibroza hepatică poate regresa și riscul de complicații, cum ar fi insuficiența hepatică și hipertensiunea portală, este redus.

Până în 2011, combinația de interferon alfa pegilat (pegylated interferon alpha, PegIFN-a) și ribavirină timp de 24 sau 48 de săptămâni a fost tratamentul aprobat pentru HCV cronic. Cu acest regim, pacienții infectați cu HCV genotip 1 au avut rate SVR de aproximativ 40% în America de Nord și 50% în Europa de Vest. Aproximativ 75% până la 85% dintre persoanele cu genotipul 2 sau 3 au prezentat un SVR după 6 luni de la terminarea unui ciclu de tratament, în timp ce pentru celelalte genotipuri (4, 5 și 6) proporția a fost cuprinsă între 50% și 75% (2).

În 2011, inhibitorii de protează telaprevir (TEL) și boceprevir (BOC) au fost autorizați pentru tratamentul infecțiilor cu HCV genotip 1. Acestea au fost primele antivirale cu acțiune directă (direct-acting antivirals, DAA) active împotriva HCV și au vizat HCV NS3-4A serin-protează. Atât TEL, cât și BOC, au fost administrate împreună cu PegIFN-a și ribavirină. Pacienții netratați anterior cu genotipul 1, tratați cu regimuri terapeutice triple, au obținut rate de SVR mai mari decât terapia dublă cu PegIFN-a și ribavirină (4).

De atunci, în UE și SUA (printre alte regiuni) au fost autorizate mai multe DAA pan-genotipice mai eficiente, cu mai puține efecte secundare, pentru utilizare ca parte a terapiilor combinate pentru infecția cu HCV. În prezent, pentru prima dată sunt disponibile combinații fără IFN, în timp ce ribavirina este păstrată pentru anumite combinații de tratament. Profilurile efectelor secundare ale terapiilor triple combinate BOC și TEL și costurile per SVR înseamnă că, în mod ideal, acestea nu ar trebui să mai fie utilizate la pacienții infectați cu HCV genotip 1 în țările cu venituri mari. Trebuie remarcat faptul că multe țări cu venituri medii au primit doar recent aprobarea pentru utilizarea TEL și BOC, dar aceste tratamente sunt în prezent eliminate în țările cu venituri mari în favoarea DAA de a doua generație (2).

# <span id="page-8-0"></span>Materiale furnizate

### <span id="page-8-1"></span>Conținutul kitului

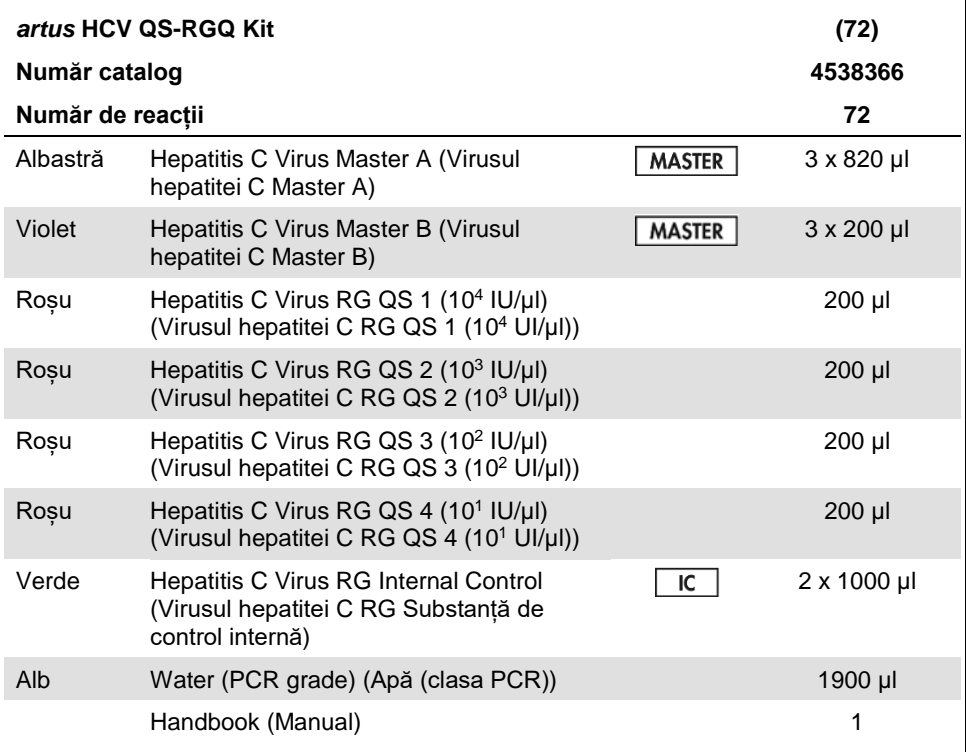

QS (quantification standard): standard de cuantificare.

Volumele reactivilor au fost optimizate pentru loturi de 24 de probe, inclusiv standardele de cuantificare (QS 1 până la 4) și o substanță de control fără șablon (no template control, NTC).

Pot fi testate mai puține sau mai multe probe, dar va exista o utilizare sub-optimă a amestecului master mix din cauza necesității de a include un volum mort, care este necesar pentru QIAsymphony SP/AS.

# <span id="page-9-0"></span>Materiale necesare, dar nefurnizate

Înainte de utilizare, asiguraţi-vă că instrumentele au fost verificate şi calibrate în conformitate cu recomandările producătorului. Acest kit necesită utilizarea instrumentelor QIAsymphony SP/AS și Rotor-Gene Q MDx 5plex HRM[\\*](#page-9-4) cu software adecvat (pentru mai multe detalii, a se vedea mai jos).

#### <span id="page-9-1"></span>Prepararea probelor

QIAsymphony DSP Virus/Pathogen Midi Kit (nr. cat. 937055)

#### <span id="page-9-2"></span>Adaptoare pentru QIAsymphony SP

- Elution Microtube Rack QS (Stativ pentru microeprubete de eluție QS) (Cooling Adapter, EMT, v2, Qsym (Adaptor de răcire, EMT, v2, Qsym), nr. cat. 9020730)
- Tube Insert 3B (Element de inserție 3B al eprubetei) (Insert, 2.0ml v2, samplecarr. (Element de inserție, 2,0 ml v2, samplecarr.) (24), Qsym, nr. cat. 9242083)

#### <span id="page-9-3"></span>Reactivi și consumabile pentru QIAsymphony SP

- Sample Prep Cartridges, 8-well (Cartușe pentru prepararea probelor, cu 8 godeuri) (nr. cat. 997002)
- 8-Rod Covers (Învelișuri pentru 8 tije) (nr. cat. 997004)
- Filter-Tips, 1500 µl (Vârfuri cu filtru, 1500 µl) (nr. cat. 997024)
- Filter-Tips, 200 µl (Vârfuri cu filtru, 200 µl (nr. cat. 990332)

<span id="page-9-4"></span><sup>\*</sup> Dacă este cazul, instrumentele Rotor-Gene Q 5plex HRM cu o dată de producție în ianuarie 2010 sau mai târziu pot fi utilizate ca o alternativă la instrumentele Rotor-Gene Q MDx 5plex HRM. Data de producție poate fi obținută din numărul de serie de pe spatele instrumentului. Numărul de serie este în formatul "llaannn", unde "ll" indică luna de producție în cifre, aa" indică ultimele două cifre ale anului de producție și, nnn" indică identificatorul unic al instrumentului.

- Elution Microtubes CL (Microeprubete de eluție CL) (nr. cat. 19588)
- Tip disposal bags (Pungi pentru aruncarea vârfurilor) (nr. cat. 9013395)
- Microtubes 2.0 ml Type H or microtubes 2.0 ml Type I (Microeprubete 2,0 ml Tip H sau microeprubete 2,0 ml Tip I) (Sarstedt®, nr. cat. 72.693 și 72.694, www.sarstedt.com) pentru utilizare cu probe și substanțe de control interne
- BD tubes 14 ml, 17 x 100 mm polystyrene round-bottom (Eprubete BD 14 ml, 17 x 100 mm din polistiren, cu fund rotund) (Becton Dickinson, nr. cat. 352051) pentru pregătirea substanței de control interne

### <span id="page-10-0"></span>Adaptoare pentru QIAsymphony AS

- Reagent holder 1 QS (Suport pentru reactivi 1 QS) (Cooling Adapter, Reagent Holder 1, Qsym (Adaptor de răcire, Suport pentru reactivi 1, Qsym), nr. cat. 9018090)
- RG Strip Tubes 72 QS (Eprubete-bandă RG 72 QS) (Cooling Adapter, RG Strip Tubes 72, Qsym (Adaptor de răcire, Eprubete-bandă RG 72, Qsym), nr. cat. 9018092)

### <span id="page-10-1"></span>Reactivi și consumabile pentru QIAsymphony AS

- Strip Tubes and Caps, 0.1 ml (Eprubete-bandă și capace, 0,1 ml (nr. cat. 981103)
- Tubes, conical, 2 ml, Qsym AS (Eprubete, conice, 2 ml, Qsym AS) (nr. cat. 997102) sau Microtubes 2.0 ml Type I (Microeprubete 2,0 ml Tip I) (Sarstedt, nr. cat. 72.694.005)
- Tube, conical, 5 ml, Qsym AS (Eprubetă, conică, 5 ml, Qsym AS) (nr. cat. 997104) sau Tubes with flat base from PP (Eprubete cu bază plată din PP) (Sarstedt, nr. cat. 60.558.001)
- Reagent Bottles, 30 ml, Qsym AS (Flacoane de reactiv, 30 ml, Qsym AS) (nr. cat. 997108)
- Elution Microtubes CL (Microeprubete de eluție CL) (nr. cat. 19588)
- Filter-Tips, 1500 µl (Vârfuri cu filtru, 1500 µl) (nr. cat. 997024)
- Filter-Tips, 200 µl (Vârfuri cu filtru, 200 µl) (nr. cat. 990332)
- Filter-Tips, 50 µl (Vârfuri cu filtru, 1500 µl) (nr. cat. 997120)
- Tip disposal bags (Pungi pentru aruncarea vârfurilor) (nr. cat. 9013395)

#### <span id="page-11-0"></span>**Echipamente**

- Pipete (reglabile)[\\*](#page-11-2)și vârfuri de pipete sterile cu filtre
- Agitator vortex\*
- Centrifugă de banc\* cu rotor pentru eprubete de reacție de 2 ml, capabile să fie centrifugate la 6800 *x g*
- Rotor-gene Q MDx 5plex HRM  $*$  <sup>†-</sup> (nr. cat. 9002032) și software Rotor-Gene Q versiunea 2.3 sau mai recentă
- QIAsymphony SP instrument (Instrumentul QIAsymphony SP) (nr. cat. 9001297)\* și QIAsymphony AS instrument (instrumentul QIAsymphony AS) (nr. cat. 9001301)\* și software QIAsymphony versiunea 4.0.3 sau mai recentă]

### <span id="page-11-1"></span>Substanțe de control externe de proces complet

Substanțele de control externe de proces complet (full process controls, FPC) nu sunt necesare pentru efectuarea testului *artus* HCV QS-RGQ; cu toate acestea, substanțele de control pozitive și negative trebuie să fie testate în mod obișnuit în fiecare laborator, în conformitate cu instrucțiunile sau cerințele regulamentelor locale, statale și/sau federale sau ale organizațiilor de acreditare.

<sup>\*</sup> Asiguraţi-vă că instrumentele au fost verificate şi calibrate în conformitate cu recomandările producătorului.

<span id="page-11-2"></span><sup>†</sup> Dacă este cazul, instrumentul Rotor-Gene Q 5plex HRM cu o dată de producție din ianuarie 2010 sau mai târziu. Data de producție poate fi obținută din numărul de serie de pe spatele instrumentului. Numărul de serie este în formatul "llaannn", unde "ll" indică luna de producție în cifre, "aa" indică ultimele două cifre ale anului de producție și "nnn" indică identificatorul unic al instrumentului.† Asociația Internațională de Transport Aerian. Regulamentele privind transportul mărfurilor periculoase.

O substanță de control de proces complet puternic pozitivă (high positive full process control, H-FPC) și o substanță de control de proces complet slab pozitivă (low positive full process control, L-FPC) sunt destinate monitorizării întregului proces. O substanță de control de proces complet negativă (negative full process control, N-FPC) detectează reactivul sau contaminarea mediului cu HCV.

Se recomandă să se testeze substantele de control de proces negative și pozitive pentru HCV în fiecare testare PCR. Substanțele de control de proces trebuie tratate ca probe și supuse aceleiași proceduri de izolare a ARN-ului. Probele caracterizate anterior pot fi utilizate în acest scop.

# <span id="page-12-0"></span>Avertizări şi precauţii

A se utiliza pentru diagnosticarea in vitro.

Cititi cu atenție toate instrucțiunile înainte de a utiliza testul.

Pentru informatii suplimentare, vă rugăm să consultati fisele cu date de securitate (safety data sheets, SDS) corespunzătoare. Acestea sunt disponibile online într-un format PDF uşor de utilizat şi compact, la adresa **www.qiagen.com/safety**, unde puteţi găsi, vizualiza şi tipări fisa cu date de securitate a fiecărui kit și componente a kitului QIAGEN.

Pentru informații de siguranță pentru kitul de purificare utilizat, consultați manualul relevant al kitului. Pentru informații de siguranță referitoare la instrumente, consultați manualul de utilizare al instrumentului relevant.

#### <span id="page-13-0"></span>Avertizări

- Atunci când lucrați cu substanțe chimice, purtați întotdeauna un halat de laborator, mănuşi de unică folosinţă şi ochelari de protecţie adecvate.
- Utilizarea acestui produs este limitată la personalul special instruit și calificat în tehnicile RT-PCR și în procedurile de diagnosticare in vitro.
- Specimenele trebuie tratate întotdeauna ca fiind infecțioase și/sau periculoase din punct de vedere biologic, în conformitate cu procedurile de laborator sigure.
- Purtați mănuși de protecție de unică folosință fără pulbere, un halat de laborator și ochelari de protecție atunci când manipulați specimene sau componente ale kitului.
- Se recomandă utilizarea unor zone de lucru separate și izolate pentru prepararea specimenelor, configurarea reacțiilor și activitățile de amplificare/detecție, pe baza unui concept de 2 camere care separă prepararea probelor și configurarea testului de amplificare. Fluxul de lucru în laborator trebuie să se desfășoare într-o manieră unidirecțională. Purtați întotdeauna mănuși de unică folosință în fiecare zonă și schimbați-le înainte de a intra în diferite zone.
- Folosiți consumabile și echipamente dedicate pentru fiecare zonă de lucru în parte și nu le mutați dintr-o zonă în alta.
- Evitați contaminarea microbiană și nucleazică (DNază/RNază) a specimenului și a componentelor kitului.
- Utilizați întotdeauna vârfuri de pipete de unică folosință care nu conțin DNază/RNază, cu bariere de aerosoli.
- Depozitați materialele pozitive și/sau potențial pozitive separat de toate celelalte componente ale kitului.
- Nu deschideți eprubetele de reacție după amplificare pentru a evita contaminarea cu ampliconi.
- Nu amestecați componente din kituri cu numere de lot diferite.
- Nu utilizați componentele kitului care au depășit data de expirare.

 Aruncați deșeurile de probe și de test în conformitate cu reglementările locale de siguranță.

### <span id="page-14-0"></span>Precauții generale

Acordați întotdeauna atenție următoarelor aspecte:

- În timpul etapelor manuale, țineți eprubetele închise când este posibil și evitați contaminarea.
- Decongelați cu atenție toate componentele la temperatura camerei (15-25 °C) înainte de a începe un test.
- După decongelare, amestecați componentele prin pipetare verticală în mod repetat sau prin vortexare prin impuls, apoi centrifugați pentru scurt timp.

**Rețineți:** Asigurați-vă că nu există spumă sau bule în eprubetele de reactiv.

- Asigurați-vă că adaptoarele necesare sunt răcite în prealabil la 2-8 °C.
- Lucrați repede și păstrați reactivii PCR pe gheață sau în blocul de răcire înainte de încărcare.
- Procedați în mod continuu, de la o parte a fluxului de lucru la următoarea. Nu depășiți durata de transfer de 30 de minute între module (QIAsymphony SP/AS la instrumentul Rotor-Gene Q).

# <span id="page-15-0"></span>Depozitarea și manipularea reactivilor

Componentele *artus* HCV QS-RGQ Kit trebuie depozitate la -15 până la -30 °C. Master A și Master B pot fi reutilizate, dar nu trebuie să depășească maximum două cicluri de congelaredecongelare. Volumele eprubetelor au fost optimizate pentru loturi de 24 de reacții.

QS 1-4 și IC au fost verificate pentru a rămâne stabile pentru până la șase cicluri de congelare/decongelare.

Reactivii au fost verificați pentru a fi stabili pe instrumentul QIAsymphony SP/AS pe durata preparării probelor la testarea numărului maxim de probe într-o singură testare (testare pe 3 purtători).

#### <span id="page-15-1"></span>Procedură

#### <span id="page-15-2"></span>Colectarea specimenelor

- 1. Sângele trebuie tras în eprubete standard de colectare a specimenului, care conțin EDTA.
- 2. Eprubeta trebuie amestecată inversând-o de 8 ori fără agitarea probei înainte de centrifugare, pentru a separa plasma.

**Important:** Probele umane heparinizate nu trebuie utilizate deoarece heparina poate fi un agent de interferență în acest test. Aici sunt incluse probele care au fost colectate în eprubete care conțin heparină, precum și probe provenite de la pacienți care sunt tratați cu heparină.

#### <span id="page-16-0"></span>Transportul și depozitarea specimenelor

Transportați specimenele în termen de 24 de ore de la colectare, într-un recipient de transport rezistent la rupere, la o temperatură de 2-8 °C, conform instrucțiunilor legale privind transportul materialului patogen.[\\*](#page-16-2)

Stabilitatea probelor de sânge integral (înainte de centrifugare) a fost verificată pentru următoarele conditii de depozitare:

• Temperatura camerei (15-25 °C) timp de până la 24 de ore

Stabilitatea probelor de plasmă EDTA (după centrifugare) a fost verificată pentru următoarele condiții de depozitare (inclusiv timpul necesar pentru transport):

- Temperatura camerei (15-25 °C) timp de până la 24 de ore
- 2-8 °C timp de până la 3 zile
- De la -15 până la -30 °C (sau mai rece) timp de până la 6 săptămâni, inclusiv până la 3 cicluri de congelare/decongelare

#### <span id="page-16-1"></span>Prepararea specimenelor

- 1. Introduceți 1200 μl de plasmă EDTA într-o Sarstedt 2.0 ml Microtube Type H, without skirted base (microeprubetă Sarstedt de 2,0 ml Tip H, fără bază cu guler) (nr. cat. 72.693) sau Sarstedt Microtube 2.0 ml Type I, with skirted base (microeprubetă Sarstedt de 2,0 ml Tip I, cu bază cu guler) (nr. cat. 72.694)
- 2. Încărcați pe QIAsymphony SP/AS, având grijă să evitați generarea spumei.

<span id="page-16-2"></span>\* Asociația Internațională de Transport Aerian. Regulamentele privind transportul mărfurilor periculoase.

### <span id="page-17-0"></span>Detecția ARN-ului specific HCV

#### **Tabel 1. Informații generale despre** *artus* **HCV QS-RGQ Kit**

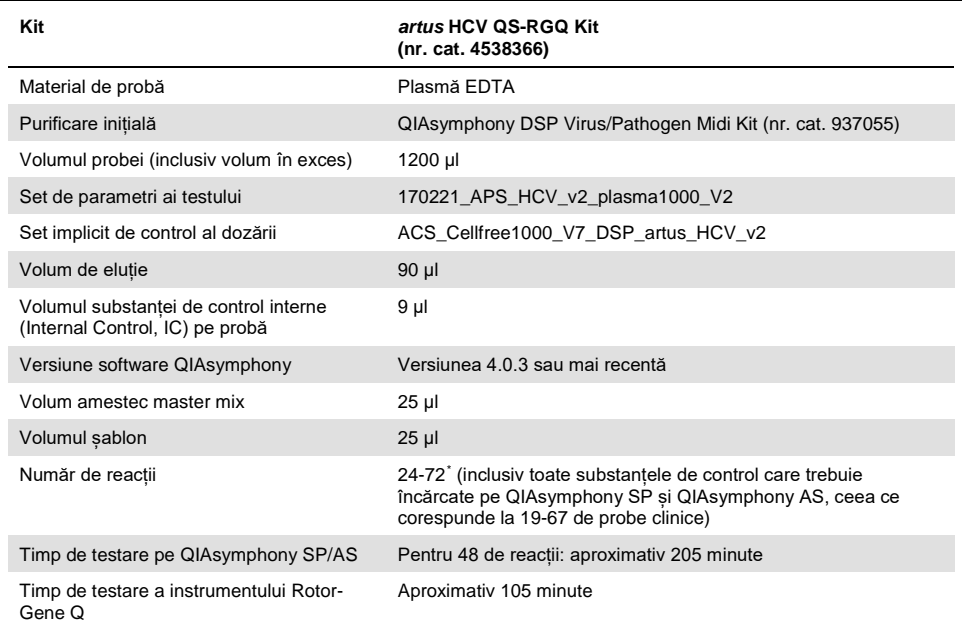

<span id="page-17-1"></span>\* Asigurați-vă că nu este depășită limita de 72 de reacții și 1 adaptor de stative pentru teste. Evitați prelungirea timpului de incubare (> 30 de minute) între finalizarea configurării testului și transferul la instrumentul Rotor-Gene Q.

### <span id="page-18-0"></span>Procedură

<span id="page-18-1"></span>Prepararea ARN-ului de transport și adăugarea substanței de control interne în probe

Utilizarea QIAsymphony DSP Virus/Pathogen Midi Kit împreună cu *artus* HCV QS-RGQ Kit necesită introducerea substanței de control interne (Virusul hep. C RG IC) în procedura de purificare pentru a monitoriza eficiența preparării probelor și a testului în aval.

Substanța de control internă (Virusul hep. C RG IC), furnizată împreună cu *artus* HCV QS-RGQ Kit, trebuie adăugată în amestecul ARN de transport (CARRIER) – Soluție tampon AVE (AVE). Volumul total al amestecului substanță de control internă-ARN de transport (CARRIER)-Soluție tampon AVE (AVE) rămâne de 120 μl pe probă.

Din [Tabel 2](#page-19-1) rezultă amestecul de reacție pentru substanța de control internă pentru probă la un raport de 0,1 μl la 1 μl de eluție în volum. Se recomandă să preparați amestecuri proaspete pentru fiecare ciclu de funcționare, chiar înainte de utilizare.

<span id="page-19-1"></span>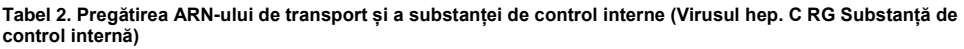

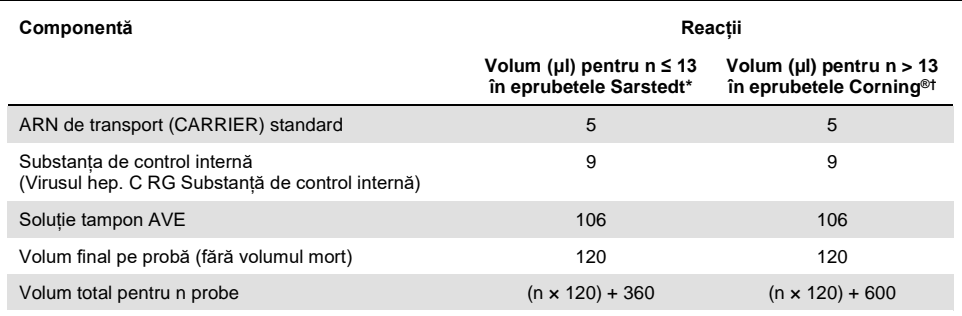

Microtubes 2.0 ml Type H (Microeprubete 2,0 ml Tip H) și Microtubes 2.0 ml Type I (Microeprubete 2,0 ml Tip I) (Sarstedt, nr. cat. 72.693 și 72.694). Este necesar un amestec de substanță de control internă, corespunzător a 3 probe suplimentare (adică 360 μl). Nu umpleți un volum total mai mare de 1,92 ml (corespunzând unui număr maxim de 13 probe). Opțional, dacă se utilizează mai mult de 13 reacții, introduceți amestecul de substanță de control internă într-o eprubetă mai mare și încărcați-l în mai multe microeprubete de 2,0 ml. Asigurați-vă că pentru fiecare eprubetă este adăugat volumul în exces necesar pentru 3 reacții suplimentare.

 $\dagger$  Dacă se configurează mai mult de 13 reactii, preparati amestecul de IC într-o eprubetă mai mare (17 x 100 mm polystyrene round-bottom, Corning (Corning 14 ml, 17 x 100 mm polistiren cu fund rotund), nr. cat. 352051). Este necesar un amestec IC corespunzător a 5 probe suplimentare (adică 600 μl). Nu umpleți un volum total mai mare de 13,92 ml (corespunzând unui număr maxim de 111 probe).

### <span id="page-19-0"></span>Introducere în instrumentele QIAsymphony SP/AS

- 1. Închideți toate sertarele și capacele.
- 2. Porniți instrumentele QIAsymphony SP/AS și așteptați până când este afișat ecranul "Sample Preparation" (Prepararea probelor) și se încheie procedura de inițializare.
- 3. Autentificați-vă pe instrument (sertarele se vor debloca).

### <span id="page-20-0"></span>Purificarea ARN-ului viral

*artus* HCV QS-RGQ Kit a fost validat cu o etapă de purificare a ARN-ului viral efectuată pe QIAsymphony SP, utilizând QIAsymphony DSP Virus/Pathogen Kit. Consultați *Manualul QIAsymphony DSP Virus/Pathogen* (*QIAsymphony DSP Virus/Pathogen Handbook*) pentru informații despre modul de pregătire a cartușului cu reactivi pentru etapa de purificare a probelor pe QIAsymphony SP.

#### <span id="page-20-1"></span>Seturi de control al dozării și seturi de parametri ai testului

Seturile de control al dozării reprezintă combinația dintre un protocol și parametri suplimentari, cum ar fi IC, pentru purificarea probelor pe QIAsymphony SP. Pentru fiecare protocol este preinstalat un set implicit de control al dozării.

Seturile de parametri ai testului reprezintă combinația dintre o definiție a testului și parametrii suplimentari definiți, cum ar fi numărul de duplicate și numărul soluțiilor standard ale testului, pentru configurarea testului pe QIAsymphony AS.

Pentru testările integrate pe QIAsymphony SP/AS, setul de parametri ai testului este direct legat de un set inițial de control al dozării, care specifică procesul asociat de purificare a probelor.

# <span id="page-21-0"></span>Protocol: Izolarea ARN-ului și configurarea testului pe QIAsymphony SP/AS

#### <span id="page-21-1"></span>Elemente importante înainte de începere

- Asigurați-vă că sunteți familiarizat cu operarea instrumentelor QIAsymphony SP/AS. Consultați manualele de utilizare furnizate împreună cu instrumentul și asigurați-vă că versiunile sunt cele specificate în protocolul de studiu.
- Inainte de a utiliza un cartus cu reactivi (reagent cartridge, RC) pentru prima dată, verificați dacă soluțiile tampon QSL2 și QSB1 din RC conțin precipitate. Dacă este necesar, scoateți compartimentele care conțin soluțiile tampon QSL2 și QSB1 din RC și introduceți-le în incubator timp de 30 de minute la 37 °C, agitându-le ocazional pentru dizolvarea precipitatului. Asigurați-vă că reașezați compartimentele în pozițiile corecte. În cazul în care RC este deja perforat, verificați compartimentele să fie sigilate cu benzi de sigilare pentru reutilizare și introduceți în incubator întregul RC timp de 30 de minute la 37 °C, agitându-l ocazional la bain-marie.[\\*](#page-21-2)
- Încercați să evitați agitarea puternică a RC; în caz contrar, se poate forma o spumă care poate cauza probleme de detectare a nivelului de lichid.
- Lucrați repede și păstrați reactivii PCR pe gheață sau în blocul de răcire înainte de încărcare.
- Volumele reactivilor sunt optimizate pentru 3 x 24 reacții pe kit. Pot fi testate mai puține sau mai multe probe, dar utilizarea sub-optimă a volumului de amestec master mix disponibil va apărea din cauza volumului mort calculat necesar pentru QIAsymphony.
- Înainte de fiecare utilizare, toți reactivii trebuie decongelați complet, amestecați (prin pipetare verticală repetată, prin întoarcere sau prin vortexare rapidă) și centrifugați timp de cel puțin 3 secunde la 6800 *x g*. Evitați formarea de spumă în reactivi.

<span id="page-21-2"></span><sup>\*</sup> Asigurați-vă să instrumentele au fost verificate, întreținute și calibrate cu regularitate, conform cu instrucțiunile producătorului.

• S-a demonstrat că eluatele din prepararea probelor și toate componentele *artus* HCV QS-RGQ Kit sunt stabile în instrument cel puțin pentru timpul normal necesar pentru purificarea probelor pentru 67 de probe și pentru configurarea testului la 72 de reacții, inclusiv până la 30 de minute timp de transfer de la QIAsymphony SP/AS la instrumentul Rotor-Gene Q.

#### <span id="page-22-0"></span>Operațiuni care trebuie executate înainte de începere

- Preparați toate amestecurile necesare. Dacă este necesar, preparați amestecurile care conțin ARN de transport (CARRIER) și substanțe de control interne chiar înainte de a începe.
- Înainte de începerea procedurii, asigurați-vă că particulele magnetice sunt complet resuspendate. Vortexați compartimentul care conține particule magnetice în agitatorul vortex timp de cel puțin 3 minute înainte de prima utilizare.
- Înainte de încărcarea RC, scoateți capacul compartimentului care conține particule magnetice și deschideți eprubetele pentru enzime. Asigurați-vă că stativul pentru enzime a fost echilibrat la temperatura camerei (15-25°C).
- Capacul de perforare (piercing lid, PL) trebuie să fie poziționat pe RC, iar capacul compartimentului cu particule magnetice trebuie scos sau, dacă utilizați un RC parțial folosit, asigurați-vă că benzile de sigilare pentru reutilizare au fost îndepărtate.
- Dacă probele sunt prevăzute cu coduri de bare, așezați probele în suportul pentru eprubete astfel încât codurile de bare să fie orientate către cititorul de coduri de bare din sertarul "Sample" (Probă) de pe partea stângă a QIAsymphony SP.

### <span id="page-23-0"></span>Configurarea QIAsymphony SP

#### **Sertarul "Waste" (Deșeuri)**

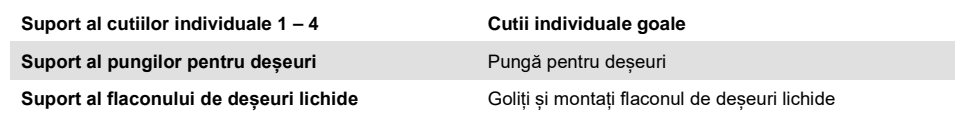

#### **Sertarul "Eluate" (Eluat)**

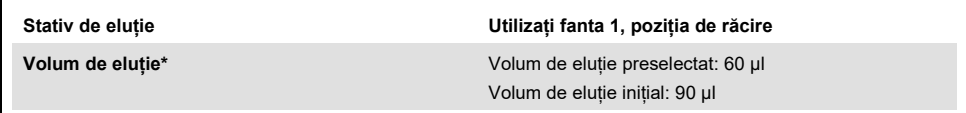

\* Volumul de eluție este preselectat pentru protocol. Acesta este volumul minim accesibil de eluat din eprubeta de eluție finală. Volumul inițial de soluție de eluție necesară pentru a se asigura că volumul de eluat propriu-zis este același cu volumul preselectat.

#### Sertarul "Reagents and consumables" (Reactivi și consumabile)

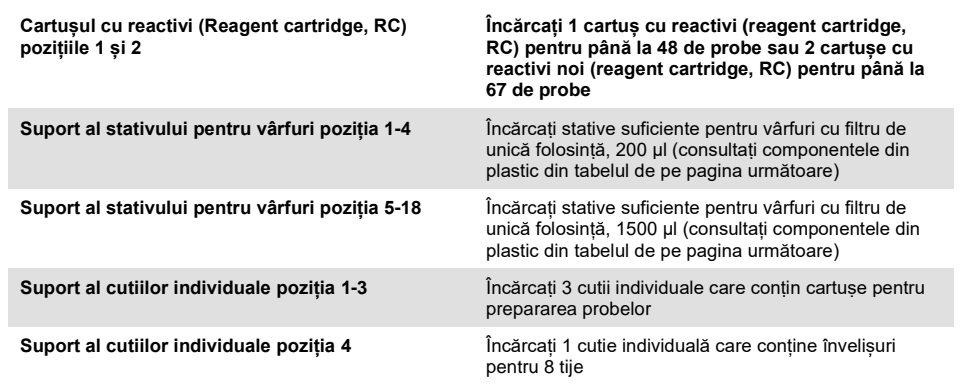

#### Sertarul ..Sample" (Probă)

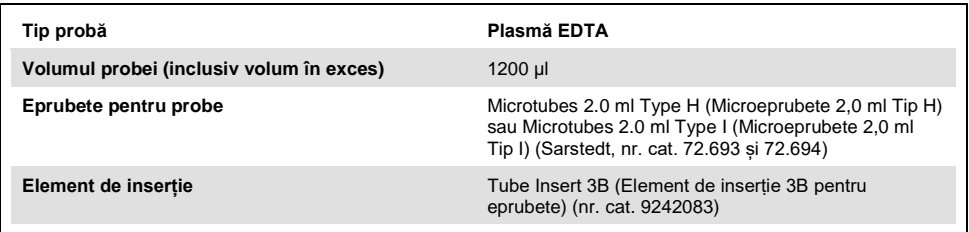

#### **Componente din plastic necesare pentru 1-3 loturi de probe**

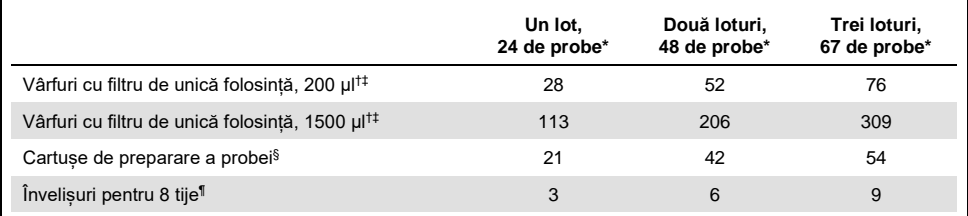

Utilizarea mai multor eprubete cu substantă de control internă pe lot și efectuarea mai multor scanări ale inventarului necesită vârfuri cu filtru de unică folosință suplimentare.

† Există 32 de vârfuri cu filtru/stativ pentru vârfuri.

‡ Numărul de vârfuri cu filtru necesare include vârfuri cu filtru pentru 1 scanare a inventarului pe cartuș cu reactivi.

§ Există 28 de cartușe de preparare a probei/cutie individuală.

¶ Există douăsprezece învelișuri pentru 8 tije/cutie individuală.

### <span id="page-24-0"></span>Procedură de utilizare a QIAsymphony SP/AS

#### <span id="page-24-1"></span>Purificarea ARN-ului viral cu QIAsymphony SP

- 1. Închideți toate sertarele și capacele instrumentului QIAsymphony SP/AS.
- 2. Porniți instrumentul și așteptați până când este afișat ecranul "Sample Preparation" (Prepararea probelor) și se încheie procedura de inițializare.

Comutatorul de alimentare este localizat în colțul din stânga jos al QIAsymphony SP.

3. Autentificați-vă în instrument.

- 4. Pregătiti următoarele sertare în conformitate cu sectiunea "Configurarea [QIAsymphony SP"](#page-23-0) de la pagina [24.](#page-23-0)
	- Sertarul "Waste" (Deseuri) și, după ce acesta a fost pregătit, efectuați o scanare a inventarului.
	- Sertarul "Eluate" (Eluat) și, după ce acesta a fost pregătit, efectuați o scanare a inventarului.
	- Sertarul "Reagents and Consumables" (Reactivi și consumabile) și, după ce acesta a fost pregătit, efectuați o scanare a inventarului.
	- Sertarul "Sample" (Probă)
- 5. Utilizând configurarea "Integrated run" (Testare integrată) pe ecranul tactil al QIAsymphony, introduceți informațiile solicitate pentru fiecare lot de probe care urmează a fi procesate. Selectați un set de parametri ai testului pentru testare și alocați-l lotului corespunzător din configurarea testului (assay set, AS) pentru probe.
- 6. Informații despre setul de parametri ai testului și volumul de eluție preselectat sunt furnizate în [Tabel 2.](#page-19-1)

Pentru mai multe informații despre executarea testărilor integrate utilizând QIAsymphony SP, consultați manualul de utilizare al instrumentului.

- 7. Atunci când configurați o testare integrată, verificați alocarea corectă a instrumentarului de laborator pentru probe, a tipului probei și a volumelor. Informații despre consumabilele și componentele care trebuie încărcate în fiecare sertar sunt furnizate în secțiunea de mai sus.
- 8. După ce au fost introduse informațiile despre toate loturile testării integrate, faceți clic pe butonul "Ok" pentru a ieși din configurarea "Integrated run" (Testare integrată). Starea tuturor loturilor în cadrul prezentării de ansamblu a testării integrate se va schimba de la "LOADED" (ÎNCĂRCATĂ) la "QUEUED" (ÎN AȘTEPTARE). De îndată ce un lot este în asteptare, apare butonul "Run" (Testare). Apăsați butonul "Run" (Testare) pentru a începe procedura.

Toate etapele de procesare sunt complet automate.

### <span id="page-26-0"></span>Configurarea QIAsymphony AS

#### <span id="page-26-1"></span>**Consumabile**

În timpul configurării, pozițiile corespunzătoare pentru fiecare consumabil pe modulul QIAsymphony AS sunt indicate pe ecranul tactil al instrumentului.

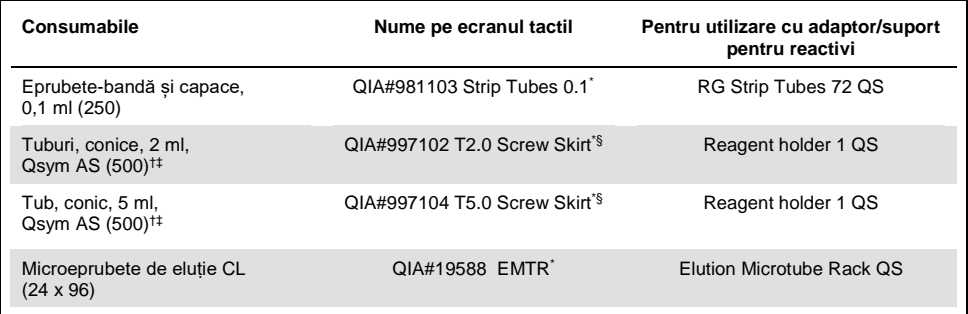

\* Indică instrumentarul de laborator care poate fi răcit utilizând un adaptor de răcire cu cod de bare.

† Pentru componentele amestecului master mix, amestecul master mix preparat de sistem, soluțiile standard ale testelor și substanțele de control ale testelor.

‡ Alternativ, pot fi utilizate eprubetele Sarstedt descrise în ["Materiale necesare, dar nefurnizate",](#page-9-0) pagina [10.](#page-9-0)

§ Sufixul "(m)" pe ecranul tactil indică faptul că toate calculele nivelului de lichid pentru tubul respectiv au fost optimizate pentru reactivi care formează un menisc concav.

#### <span id="page-27-0"></span>Adaptoare și suporturi de reactivi

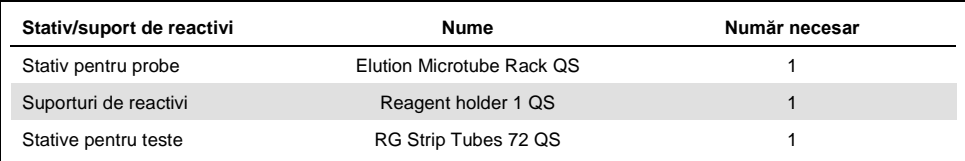

\* Utilizarea mai multor eprubete cu substanță de control internă pe lot și efectuarea mai multor scanări ale inventarului necesită vârfuri cu filtru de unică folosință suplimentare.

#### <span id="page-27-1"></span>Vârfuri cu filtru

Încărcați stativele pentru vârfuri cu fantele pentru vârfuri 1, 2 și 3 în sertarul "Eluate and Reagents" (Eluat și reactivi), apoi încărcați stativele pentru vârfuri în fantele pentru vârfuri 7, 8 și 9 în sertarul "Assays" (Teste).

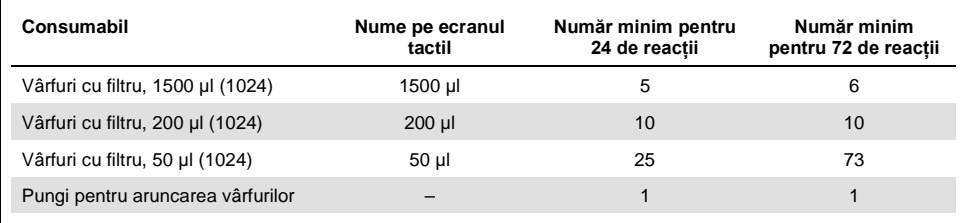

#### <span id="page-28-0"></span>Încărcarea sertarelor QIAsymphony AS pentru configurarea testelor

- 1. După ce ați trecut în așteptare o testare integrată, deschideți sertarele QIAsymphony AS. Componentele necesare care trebuie încărcate sunt afișate pe ecranul tactil.
- 2. Întotdeauna asigurați-vă că parcurgeți următoarele etape înainte de testarea integrată.
	- Introduceți colectorul pentru vârfuri
	- Eliminați punga pentru aruncarea vârfurilor
	- Instalați o pungă pentru aruncarea vârfurilor goală
- 3. Definiți și încărcați stativele pentru teste. Stativele pentru teste, în adaptoare răcite în prealabil, sunt încărcate în fantele "Assay" (Test). În secțiunea anterioară sunt oferite informații despre stativele pentru teste.
- 4. Verificați temperatura pozițiilor de răcire.

Când se ating temperaturile de răcire țintă, asteriscul mic din dreptul fiecărei fante va apărea în culoarea verde.

5. Umpleți fiecare eprubetă de reactiv cu volumul necesar de reactiv corespunzător, în conformitate cu informațiile de încărcare date de software-ul instrumentului.

**Rețineți:** Înainte de fiecare utilizare, toți reactivii, cu excepția amestecului Master Mix B, trebuie decongelați complet, amestecați (prin pipetare verticală repetată, prin întoarcere sau prin vortexare rapidă) și centrifugați timp de cel puțin 3 secunde la 6800 *x g*. Evitați formarea de bule sau de spumă, deoarece acestea pot genera erori în detecție. Lucrați repede și păstrați componentele PCR pe gheață sau în blocul de răcire înainte de încărcare.

**Rețineți:** Reactivii vâscoși pot fi dificil de manevrat cu pipetele manuale. Asigurați-vă că ați transferat volumul dorit de amestec Master Mix în eprubetă.

- 6. Se recomandă scanarea informațiilor despre kitul de teste pentru a permite trasabilitatea optimă a reactivilor. În acest scop, parcurgeți acești pași:
	- o Apăsați butonul "Scan Kit Barcode" (Scanare cod de bare al kitului) pe ecranul tactil și apăsați linia de culoare albastru deschis a codului de bare al kitului.
	- o Apăsați câmpul text și, utilizând scanerul de coduri de bare portabil, scanați codul de bare al kitului de pe partea superioară a *artus* HCV QS-RGQ Kit.
- 7. Încărcați suportul de reactivi și introduceți eprubetele de reactiv, fără capace, în pozițiile corespunzătoare ale adaptorului răcit în prealabil pentru reactivi.
- 8. Încărcați vârfurile cu filtru de unică folosință în sertarele "Eluate and Reagents" (Eluat și reactivi) și "Assays" (Teste), în funcție de numărul necesar al fiecărui tip de vârf.
- 9. Închideți sertarele "Eluate and Reagents" (Eluat și reactivi) și "Assays" (Assays).
- 10. La închiderea fiecărui sertar, apăsați "Scan" (Scanare) pentru a începe scanarea inventarului pentru fiecare sertar.

Scanarea inventarului verifică fantele, adaptoarele, vârfurile cu filtru și colectorul pentru vârfuri, precum și încărcarea corectă a volumelor specifice de reactivi. Dacă este necesar, corectați posibilele erori.

Configurarea testului va începe automat după ce etapa de purificare pe QIAsymphony SP este finalizată și stativele de eluat sunt transferate la QIAsymphony AS.

11. După finalizarea testării, apăsați "Remove" (Eliminare) din ecranul de configurare a testului "Overview" (Prezentare de ansamblu). Deschideti sertarul "Assays" (Teste) și descărcați stativele pentru teste.

Scoateți reactivii reziduali *artus* HCV QS-RGQ din QIAsymphony AS și eliminați-i în conformitate cu cerințele locale.

12. Descărcați fișierele cu rezultate și fișierele ciclatorului (opțional).

- 13. Transferați fișierul ciclatorului de testare pe instrumentul Rotor-Gene Q utilizând al consolei de gestionare QIAsymphony (QIAsymphony Management Console, QMC) sau prin descărcarea pe un stick USB.
	- În interfața cu utilizatorul pentru prepararea probelor, selectați fila "In-/Output Files" (Fișiere de intrare/ieșire).
	- Introduceți stickul USB, selectați "Cycler files" (Fișiere ciclator) și efectuați transferul.
	- Mesajul de pe ecran trebuie să confirme transferul, selectați ok și scoateți stickul USB, care conține acum fișierele descărcate.
- 14. Continuați cu "[Protocol: RT-PCR pe instrumentul Rotor-Gene Q](#page-31-0)", pagina următoare.
- 15. Efectuați întreținerea obișnuită a instrumentului QIAsymphony AS în timpul testării PCR pe instrumentul Rotor Gene Q sau mai târziu.

Deoarece fluxul de lucru este o operație integrată, curățați toate instrumentele la sfârșitul fluxului de lucru finalizat.

Urmați instrucțiunile de întreținere din "*Manual de utilizare QIAsymphony SP/AS – Descriere generală*" (*QIAsymphony SP/AS User Manual — General Description*). Efectuați cu regularitate întreținerea, pentru a reduce la minimum riscul de contaminare încrucișată.

# <span id="page-31-0"></span>Protocol: RT-PCR pe instrumentul Rotor-Gene Q

#### <span id="page-31-1"></span>Elemente importante înainte de începere

- Acordați-vă timp pentru a vă familiariza cu instrumentul Rotor-Gene Q înainte de a începe protocolul. Consultați manualul de utilizare al instrumentului.
- Configurarea testului necesită includerea tuturor celor patru standarde de cuantificare, precum și a unei substanțe de control negative (apă de calitate PCR) cel puțin, în fiecare testare PCR.

#### <span id="page-31-2"></span>Procedura de utilizare a instrumentului Rotor-Gene Q

- 1. Selectati rotorul cu 72 de godeuri în fereastra "New Run Wizard" (Expert testare nouă).
- 2. Faceti clic pe caseta de selectare "Locking ring attached" (Inel de blocare atasat) din pagina de configurare.
- 3. Faceti clic pe butonul "Next" (Următorul) și confirmati parametrii de testare.
- 4. Asigurați-vă că optimizarea amplificării este setată la QS1
- 5. Introduceți detaliile de identificare ale operatorului și volumul de reacție (50 µl)
- 6. Faceti clic pe butonul "Start" pentru a începe testarea PCR.
- 7. Denumiți probele

**Rețineți:** Se recomandă ca lista de identificare a probelor să fie transferată electronic din instrumentul QIAsymphony SP/AS către instrumentul Rotor-Gene Q pentru a preveni erorile de introducere a datelor.

8. Transferați fișierul relevante ale ciclatorului într-o zonă locală de pe computer

9. Selectați pictograma "Open file" (Deschidere fișier) (consultați captura de ecran de pe pagina următoare) pe mesajul de denumire a probelor, apoi localizați și deschideți fișierul relevant al ciclatorului.

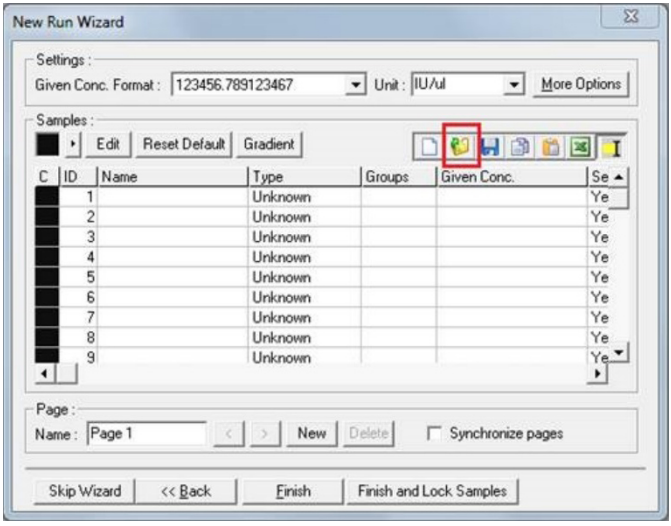

- 10. După denumirea probelor, faceti clic pe "Finish" (Finalizare).
- 11. Închideți eprubetele PCR și introduceți-le în rotorul cu 72 de godeuri al Rotor-Gene Q.

Asigurați-vă că cele 4 eprubete-bandă Rotor-Gene Q sunt transferate în orientarea corectă, astfel încât poziția adaptorului de răcire și a rotorului să coincidă.

**Rețineți**: Asigurați-vă că inelul de blocare, care este un accesoriu al instrumentului Rotor-Gene Q, este amplasat pe partea superioară a rotorului pentru a preveni deschiderea accidentală a eprubetelor în timpul testării.

- 12. Pentru detecția ARN HCV, creați un profil de temperatură așa cum este descris în [Tabel 3.](#page-33-0)
- 13. Asigurați-vă că setările de optimizare a amplificării coincid cu cele specificate în [Tabel](#page-33-1)  [4](#page-33-1) și sunt aplicate la poziția eprubetei care conține QS1 (aceasta este eprubeta după ultima probă de testare din QIAsymphony SP).
- 14. Porniți testarea.

<span id="page-33-0"></span>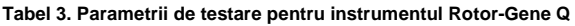

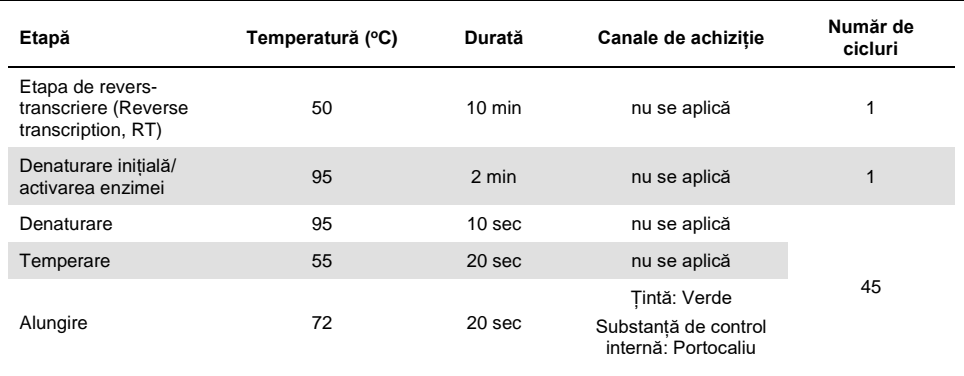

#### <span id="page-33-1"></span>**Tabel 4. Setări de optimizare a amplificării**

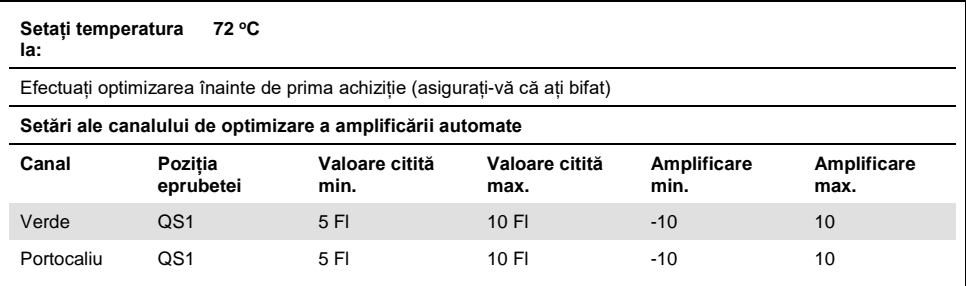

# <span id="page-34-0"></span>Setări ale analizei

Această secțiune descrie setările analizei din software-ul Rotor-Gene Q (2.3 sau mai recent) după terminarea testării. Utilizând aceleași setări ale analizei, se asigură o performanță continuă a testului și este permisă compararea rezultatelor între diferite testări.

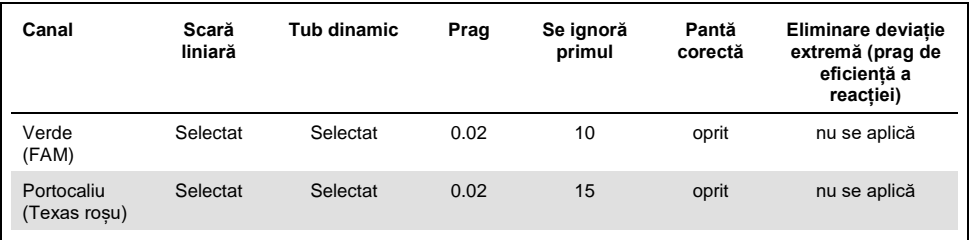

#### **Tabel 5. Parametrii analizei de testare pentru** *artus* **HCV QS-RGQ Kit**

N/A: nu se aplică

### <span id="page-35-0"></span>Criterii de validitate a testărilor și a probelor

Interpretarea rezultatelor va fi efectuată pentru toate testările PCR folosind software-ul Rotor-Gene Q. Validitatea testărilor și a probelor va fi evaluată conform descrierii din [Tabel](#page-35-1) [6,](#page-35-1) [Tabel 7](#page-35-2) și [Tabel 8](#page-36-1) prin examinarea ieșirii de la instrumentul Rotor-Gene Q. Pentru analiza ulterioară trebuie să se utilizeze doar rezultate valide ale probelor din testări valide.

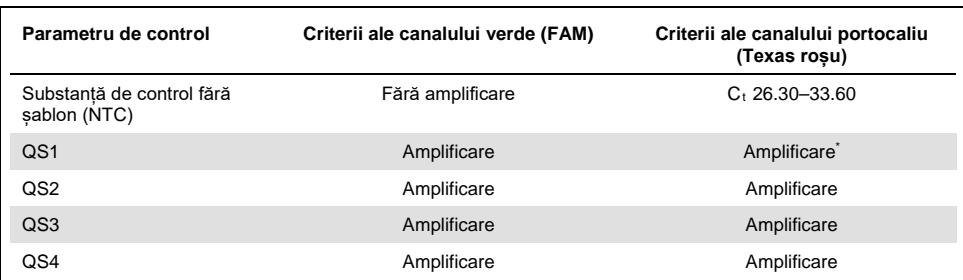

#### <span id="page-35-1"></span>**Tabel 6. Criterii de validitate a testărilor**

În cazuri rare, o încărcare virală HCV foarte ridicată ar putea duce la esecul substantei de control interne (IC). Dacă IC al QS1 nu reuseste să se amplifice, dar sunt îndeplinite alte criterii de validitate în test, testarea trebuie tratată ca validă.

#### <span id="page-35-2"></span>**Tabel 7. Criterii de validitate a testărilor pentru curba standard**

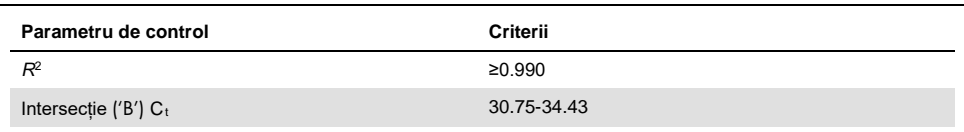

Validitatea pentru proba individuală este prezentată în [Tabel 8](#page-36-1) și este aplicabilă după ce testarea a fost determinată ca fiind validă conform criteriilor din [Tabel 6](#page-35-1) și [Tabel 7.](#page-35-2)
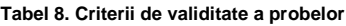

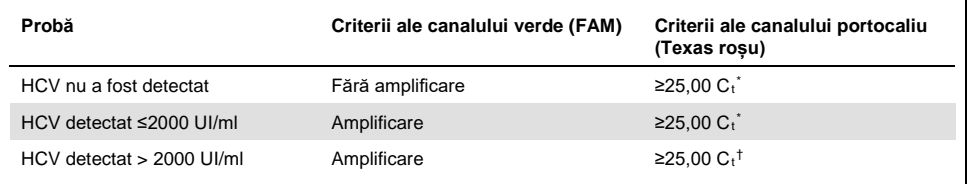

\* Diferența dintre substanța de control internă (IC) a substanței de control fără șablon (NTC) și substanța de control internă (IC) a probei trebuie să fie <3,50 C<sub>t</sub> (ΔC<sub>t</sub>IC = C<sub>t</sub> IC<sub>Probă</sub> – C<sub>t ICNTC</sub>).

† În cazuri rare, o încărcare virală HCV foarte ridicată poate determina eșecul IC dar, în cazul în care concentrația HCV determinată se încadrează în intervalul liniar (≤1 x 10<sup>8</sup> UI/ml) pentru test, atunci proba trebuie tratată ca validă.

#### Rezultatele substanței de control de proces complet

Substanțele de control externe de proces complet (full process controls, FPC) sunt opționale, dar recomandate. Testul *artus* HCV QS-RGQ nu oferă reguli fixe pentru analiza FPC, deoarece FPC-urile sunt clasificate ca probe și urmează să fie furnizate și incluse conform reglementărilor locale, statale și federale.

Dacă acestea sunt incluse, asigurați-vă de următoarele:

- FPC-ul ridicat (H-FPC) raportează un rezultat pozitiv al probei HCV în cadrul specificațiilor predefinite
- FPC-ul scăzut (L-FPC) raportează un rezultat pozitiv al probei HCV în cadrul specificațiilor predefinite
- FPC-ul negativ (N-FPC) raportează un rezultat negativ al probei HCV

Dacă rezultatele pentru H-FPC, L-FPC sau N-FPC nu se încadrează în specificațiile predefinite de laborator, urmați procedurile standard stabilite pentru o analiză a cauzei principale și evaluarea adecvată a stării validității probelor și a testărilor.

### Cuantificare

Standardele de cuantificare (Virusul hep. C RG QS 1-4) din *artus* HCV QS-RGQ Kit sunt tratate ca probe purificate anterior și se utilizează un volum al probei de 25 µl. Pentru a genera o curbă standard pe instrumentele Rotor-Gene Q, toate cele patru standarde de cuantificare trebuie utilizate și definite în caseta de dialog "Edit Samples" (Editare probe) pe instrumentul Rotor-Gene Q ca standarde cu concentrațiile specificate (consultați manualul de utilizare al instrumentului pentru mai multe detalii).

**Rețineți:** Standardele de cuantificare au fost calibrate în conformitate cu Standardul internațional pentru HCV, determinat de Organizația Mondială a Sănătății (OMS). Valorile menționate sunt exprimate în UI/μl și trebuie să se utilizeze următoarea ecuație pentru a transforma în UI/ml valorile obținute din curba standard în UI/μl pentru a raporta concentrația HCV în probă.

> Rezultat (UI/ml) = Rezultat (UI/µl) x Volum de eluție inițial (90 µl)

Volumul probei (1 ml)

### Interpretarea rezultatelor

Testul *artus* HCV QS-RGQ Kit este destinat utilizării împreună cu simptomele clinice ale pacientului și determinării altor markeri de laborator. Acest kit poate fi utilizat pentru a stabili prognosticul bolii și, de asemenea, ca un ajutor pentru evaluarea răspunsului viral la tratamentul antiviral, măsurat prin modificările nivelurilor de HCV ARN în plasma umană tratată cu EDTA la nivelul de referință, în timpul tratamentului și la finalul tratamentului.

| Semnal detectat<br>pe canalul verde | Semnal detectat<br>pe canalul<br>portocaliu | Rezultat cantitativ<br>(Ul/ml) | Interpretare                                                                                                    |
|-------------------------------------|---------------------------------------------|--------------------------------|----------------------------------------------------------------------------------------------------|
| Da                                  | $≥25,00^*$                                  | < 15                           | Rezultat valid: HCV ARN detectat,<br>< 15 UI/ml, Cuantificarea nu este<br>posibilă, deoarece rezultatul cantitativ<br>este sub intervalul liniar al testului |
| Da                                  | $≥25,00^*$                                  | ≥15 și ≤2000                   | Rezultat valid: HCV ARN detectat la<br>concentratia calculată. Rezultatul<br>cantitativ se încadrează în intervalul<br>liniar al testului.                   |
| Da                                  | ≥25,00 <sup>†</sup>                         | >2000 și ≤1 x 10 <sup>8</sup>  | Rezultat valid: HCV ARN detectat la<br>concentratia calculată. Rezultatul<br>cantitativ se încadrează în intervalul<br>liniar al testului.                   |
| Da                                  | Da/Nu <sup>†</sup>                          | $>1 \times 10^8$               | Rezultat valid: HCV ARN detectat Nu<br>este posibilă cuantificarea, deoarece<br>aceasta depășește intervalul liniar al<br>testului.                          |
| Nu                                  | $≥25,00^*$                                  | $\Omega$                       | Rezultat valid: HCV ARN nedetectat.                                                                                                    |
| Nu                                  | Nu                                          |                                | Rezultat nevalid: Nu se poate obține o<br>concluzie cu privire la rezultate.                                                                                 |

**Tabel 9. Interpretarea rezultatelor testului cu** *artus* **HCV QS-RGQ Kit**

Diferența dintre substanța de control internă (IC) a substanței de control fără șablon (NTC) și IC a probei trebuie să  $fie < 3.50 C_t$  ( $\Delta Ct_{IC} = C_t$  IC<sub>Probă</sub> –  $C_t$  IC<sub>NTC</sub>).

† În cazuri rare, o încărcare virală HCV foarte ridicată ar putea duce la eșecul IC. În cazul în care concentrația determinată a HCV se încadrează în intervalul liniar al testului, proba trebuie tratată ca validă.

## Caracteristici de performanţă

### Limită de blanc și specificitate

Limita de blanc (limit of blank, LOB) este definită ca fiind cel mai mare rezultat al măsurătorii probabil să fie observat pentru o probă blanc. În cazul *artus* HCV QS-RGQ Kit, un parametru adecvat pentru analiza LOB este intensitatea fluorescenței cu punct final în canalul de testare. Nivelurile de fluorescență ale probelor negative trebuie să rămână sub o anumită valoare de prag (de exemplu, 0.02) pentru a genera concluzia "HCV RNA Not Detected" (HCV ARN nedetectat).

Performanța testului utilizând probe negative determină probabilitatea unor posibile rezultate fals pozitive.

A fost analizat un total de 120 de probe de plasmă EDTA seronegative de la donatori individuali, utilizând fluxul de lucru *artus* HCV QS-RGQ. Nici una dintre cele 120 de probe nu a generat o valoare  $C_t$  înainte de ciclul 45 și toate au fost determinate ca "HCV RNA Not Detected" (HCV ARN nedetectat). Specificitatea *artus* HCV QS-RGQ Kit pentru probele HCV seronegative a fost, prin urmare, 100% cu o LOB la ciclul 45 utilizând un prag stabilit la 0,02.

### Limita de detecție (Limit of detection, LOD)

LOD pentru *artus* HCV QS-RGQ Kit a fost determinată utilizând cel de-al 5-lea standard internațional al OMS pentru HCV (cod NIBSC 14/150), cu respectarea Ghidului EP17-A2 (5) al Institutului pentru Standarde Clinice și de Laborator (Clinical and Laboratory Standards Institute, CLSI). LOD a fost definită ca cea mai mică cantitate de analit dintr-o probă detectată cu o probabilitate de 95%. Cel de-al 5-lea standard internațional pentru HCV al OMS a fost utilizat pentru a pregăti un set de șase diluții în serie, variind de la 69,5 UI/ml în plasma EDTA. LOB a fost confirmată a fi de 0 UI/ml, determinată printr-o analiză a probelor HCV seronegative.

Un total de 102 duplicate pe nivel de concentrație (101 duplicate fiecare pentru 9 UI/ml și 15 UI/ml) a fost testat pe șapte instrumente QIAsymphony și pe șapte instrumente Rotor-Gene Q pe parcursul a trei zile de studiu. Toate duplicatele fiecărei diluții au fost testate într-o singură testare PCR. Testarea a fost efectuată folosind trei loturi diferite din *artus* HCV QS-RGQ Kit, fiecare lot fiind utilizat în trei zile diferite de trei operatori diferiți.

A fost efectuată o regresie de tip probit cu software-ul SAS® și a fost determinată valoarea LOD 95%, precum și ratele de succes la 15 UI/ml. Rezultatele sunt prezentate în [Tabel 10](#page-40-0) și [Tabel 11.](#page-41-0)

| Estimarea                 | Limită de încredere 95% | Limită de încredere 95% |
|---------------------------|-------------------------|-------------------------|
| limitei de detectie (LOD) | bilaterală inferioară   | bilaterală superioară   |
| 10.66                     | 8.90                    | 14.21                   |

<span id="page-40-0"></span>**Tabel 10. Estimarea limitei de detecție prin analiză de tip probit, cu limită de încredere bilaterală 95%**

| Valoare<br>nominală<br>Ul/ml | <b>Succese</b><br>frecv./nr.<br>total de<br>dupl. | Rată de<br><b>succes</b><br>$(\%)$ | Rată de<br>succes<br>limită de<br>încredere<br>95%<br>unilaterală<br>superioară<br>$(\%)$ | Calc.<br>mediu<br>UI/ml | Calc.<br>mediu.<br>log <sub>10</sub><br>UI/ml | SD<br>$log_{10}$<br>UI/ml<br>calc. | Abatere | <b>FDD</b> | <b>TAE</b> |
|------------------------------|---------------------------------------------------|------------------------------------|-------------------------------------------------------------------------------------------|-------------------------|-----------------------------------------------|------------------------------------|---------|------------|------------|
| 5,40                         | 84/102                                            | 82,35                              | 88,27                                                                                     | 7,87                    | 0,90                                          | 0,243                              | 0,16    | 4,86       | 0,65       |
| 9,00                         | 91/101                                            | 90,10                              | 94,53                                                                                     | 12,30                   | 1,09                                          | 0,312                              | 0,14    | 7,64       | 0,76       |
| 15,00                        | 99/101                                            | 98,02                              | 99,65                                                                                     | 19,31                   | 1,29                                          | 0,295                              | 0,11    | 6,85       | 0,70       |
| 25,00                        | 102/102                                           | 100,00                             | 100,00                                                                                    | 36,67                   | 1,56                                          | 0,191                              | 0,17    | 3,48       | 0,55       |
| 41,70                        | 102/102                                           | 100,00                             | 100,00                                                                                    | 56,55                   | 1,75                                          | 0,187                              | 0,13    | 3,39       | 0,51       |
| 69,50                        | 102/102                                           | 100,00                             | 100,00                                                                                    | 103,64                  | 2,02                                          | 0,178                              | 0,17    | 3,18       | 0,53       |

<span id="page-41-0"></span>**Tabel 11. Rezumatul ratei de succes cu limită de încredere 95% unilaterală superioară**

Calc.: calculat; FDD (fold detectable difference): diferență detectabilă replicabilă; Frecv.: frecvență; nr.: număr; dupl.: duplicate; SD (standard deviation): abatere standard; TAE (total analytical error): eroare analitică totală.

#### Limita de detecție pentru virusul hepatitei C genotipurile de la 2 la 6

Strategia de verificare s-a bazat pe orientările furnizate în ghidul CLSI EP17-A2 (5). Pentru a verifica LOD și limita inferioară de cuantificare (lower limit of quantification, LLOQ) la 15 UI/ml, fiecare genotip HCV de la 2 la 6 a fost testat cu 60 de duplicate, la o concentrație de 15 UI/ml. Probele clinice care reprezintă fiecare genotip au fost diluate pentru a se obține concentrația dorită înainte de a fi testate cu *artus* HCV QS-RGQ Kit. Această testare a fost efectuată cu trei loturi diferite ale *artus* HCV QS-RGQ Kit utilizând trei sisteme diferite de instrumente QIAsymphony și Rotor-Gene Q. Ratele de succes și limita de încredere 95% unilaterală superioară pentru HCV genotipurile de la 2 la 6 la o concentrație nominală de 15 UI/ml sunt prezentate în [Tabel 12.](#page-42-0)

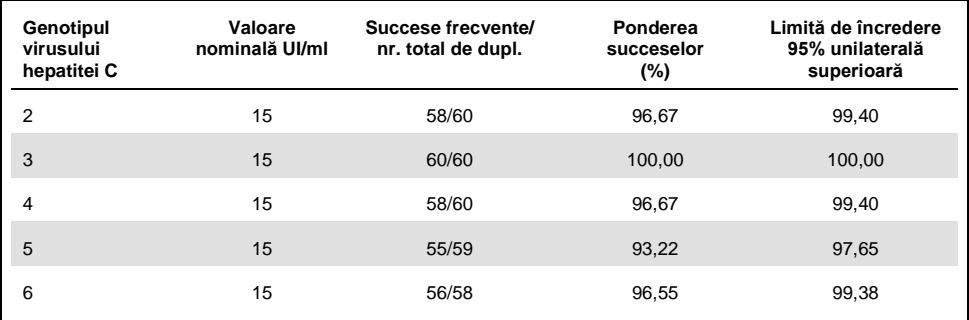

<span id="page-42-0"></span>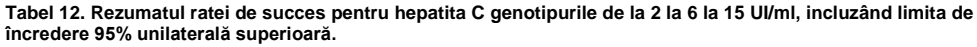

HCV: virusul hepatitei C.

### Interval liniar și limită de cuantificare

Intervalul liniar al *artus* HCV QS-RGQ Kit a fost determinat în conformitate cu recomandările din Ghidul CLSI EP06-A (6). Aceasta a implicat prepararea a 10 diluții în serie ale construcțiilor ARN încapsulate de transcriere in vitro (in vitro transcription, IVT), care au fost reprezentative pentru HCV genotipurile de la 1 la 6. Fiecare construcție a fost diluată în serie în plasmă EDTA negativă pentru a testa intervalul de lucru liniar al testului. Concentrațiile testate au variat de la 15 UI/ml la 1 x 108 UI/ml. Probele au fost analizate utilizând *artus* HCV QS-RGQ Kit și fiecare nivel de diluție a fost testat în șase duplicate. Figura 1 prezintă exemplificativ reprezentarea grafică de ieșire și de regresie pentru HCV genotipul 1, deoarece acesta este cel mai răspândit genotip în rândul populației din Europa.

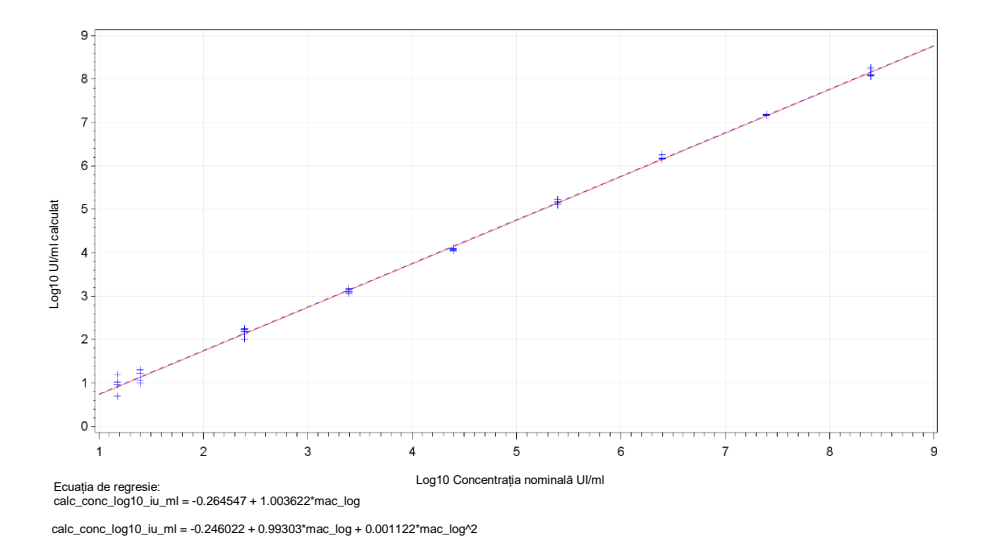

**Figura 1. Log10 UI/ ml calculat în raport cu log10 UI/ml concentrație nominală pentru HCV genotip 1.** Linia continuă roșie reprezintă linia de regresie liniară, iar linia punctată albastră reprezintă linia de regresie pătratică.

Intervalul liniar al *artus* HCV QS-RGQ V2 Kit a fost determinat pentru a acoperi concentrațiile de la 15 UI/ml până la 1x10<sup>8</sup> UI/ml HCV în plasmă EDTA pentru genotipurile 1-6. LLOQ a fost definită ca fiind cea mai mică concentrație din intervalul liniar care are o eroare analitică totală (TAE; 2 x abatere standard [SD] + [Abatere]) de  $\leq$  1,0 log<sub>10</sub> UI/ml. Datele generate pentru verificarea LOD în test au fost utilizate pentru a calcula diferența detectabilă replicabilă [(fold detectable difference, FDD): 10^((SD total)\*sqrt(2)\*2))], precum și TAE la 15 UI/ml. Așa cum se arată în [Tabel 13,](#page-44-0) HCV genotipurile de la 1 la 6 au demonstrat o TAE de ≤ 1,0 Log<sup>10</sup> UI/ml la 15 UI/ml.

<span id="page-44-0"></span>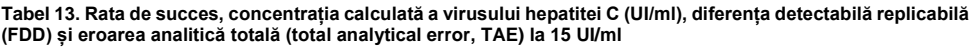

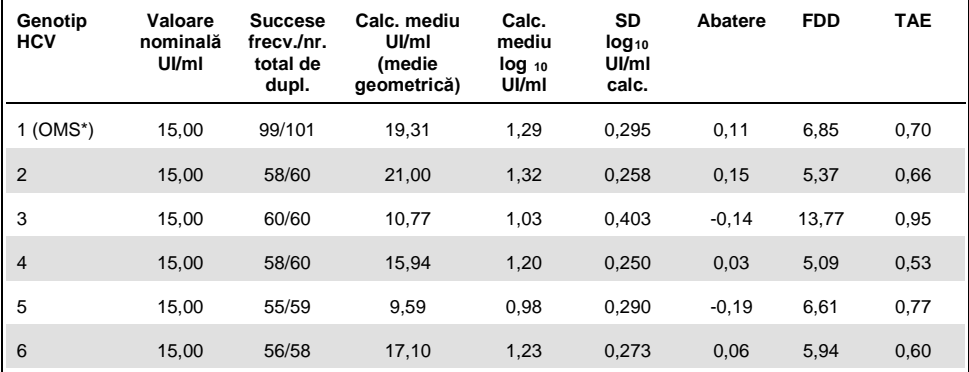

\* Al 5-lea standard internațional al Organizației Mondiale a Sănătății (OMS) pentru HCV (cod NIBSC 14/150). FDD (fold detectable difference): diferență detectabilă replicabilă; Frecv.: frecvență; HCV (hepatitis C virus): virusul hepatitei C; SD (standard deviation): abatere standard; nr.: număr; dupl.: duplicate; TAE (total analytical error): eroare analitică totală.

### <span id="page-44-1"></span>Precizie, repetabilitate și variabilitate de la un lot la altul

Precizia *artus* HCV QS-RGQ Kit a fost evaluată cu respectarea recomandărilor din Ghidul CLSI EP05-A3 (7). Aceasta a implicat testarea unui panel de cinci membri, care a inclus o probă negativă, o probă cu o concentrație la 3 x LOD, o probă clinică diluată 1:100 în plasmă EDTA și două probe artificiale din intervalul liniar pentru test. Probele artificiale au conținut o construcție ARN IVT încapsulat, reprezentativă pentru HCV genotipul 3. Toate probele au fost în plasmă EDTA. Câte o testare integrată QS-RGQ a fost efectuată de către fiecare operator în opt zile (ne)consecutive, cu patru duplicate per membru de panel per testare. Aceasta a însemnat că pentru acest studiu au fost efectuate 24 de testări (8 zile x 3 operatori x 1 testare per operator per zi), care au generat 96 de puncte de date per membru al panelului de testare în trei loturi diferite ale *artus* HCV QS-RGQ Kit. În plus, au fost utilizate trei platforme diferite QS-RGQ pentru testare, precum și trei loturi diferite din DSP Virus/Pathogen Midi Kit și trei operatori diferiți care efectuează testarea.

Componentele de variație din acest studiu sunt prezentate în [Tabel 14](#page-45-0). SD totală a fost raportată pentru Log10(UI/ml) și această estimare reprezintă variabilitatea din laborator (adică precizia intermediară). [Tabel 14](#page-45-0) demonstrează că SD a variat de la 0,131 la cea mai mare concentrație testată (5 x 10<sup>6</sup> UI/ml) până la 0,222 la cea mai mică concentrație testată (45 UI/ml).

<span id="page-45-0"></span>**Tabel 14. Abatere standard (standard deviation, SD) a componentelor variației Log<sup>10</sup> calculat UI/ml și coeficientul de variație log-normal procentual (percentage coefficient of variance, %CV)** 

| Conc.<br>nominală<br>UI/ml                 | Nr. de<br>obser-<br>vații | SD<br>între<br>testări<br>(%CV) | SD<br>între zile<br>$(\%CV)$ | SD<br>între<br>operatori<br>(% | SD<br>între<br>loturile<br>kitului<br>$($ %CV) | SD<br>între<br>loturile de<br>extractie<br>$(\%CV)$ | SD<br>în<br>testare<br>$(\%CV)$ | SD<br>totală<br>$(*CV"$<br>total) |
|--------------------------------------------|---------------------------|---------------------------------|------------------------------|--------------------------------|------------------------------------------------|-----------------------------------------------------|---------------------------------|-----------------------------------|
| $5 \times 10^6$                            | 96                        | 0.112<br>(26, 30)               | 0.017<br>(3, 82)             | 0.014<br>(3,34)                | 0.051<br>(11, 86)                              | 0.000<br>(0,00)                                     | 0.054<br>(12, 38)               | 0.131<br>(30, 96)                 |
| 100                                        | 96                        | 0.136<br>(32,04)                | 0.044<br>(10, 21)            | 0,000<br>(0,00)                | 0,022<br>(5,05)                                | 0,000<br>(0,00)                                     | 0.145<br>(34, 22)               | 0,202<br>(49, 14)                 |
| 45                                         | 96                        | 0.115<br>(26, 86)               | 0.072<br>(16,60)             | 0,000<br>(0,00)                | 0.016<br>(3,68)                                | 0.000<br>(0,00)                                     | 0.178<br>(42, 86)               | 0,222<br>(54, 62)                 |
| $18.9 \times 10^{3}$<br>(probă<br>clinică) | 96                        | 0.094<br>(21, 97)               | 0.049<br>(11,24)             | 0.045<br>(10, 46)              | 0,035<br>(7,96)                                | 0.000<br>(0,00)                                     | 0.063<br>(14, 69)               | 0,131<br>(30, 74)                 |

Conc .: concentrație; CV: coeficient de variație; SD: abatere standard.

Un model a fost adaptat la datele cu log<sub>10</sub> UI/ml ca variabilă de răspuns și lotul kitului ca un efect fix categoric. Diferenta de  $log_{10}$  UI/ml mediu între fiecare pereche de loturi ale kitului (adică trei diferențe în total) a fost raportată împreună cu eroarea standard corespunzătoare (standard error, SE) și cu intervalul de încredere 95% (confidence interval, CI). Rezultatele sunt prezentate în [Tabel 15.](#page-46-0)

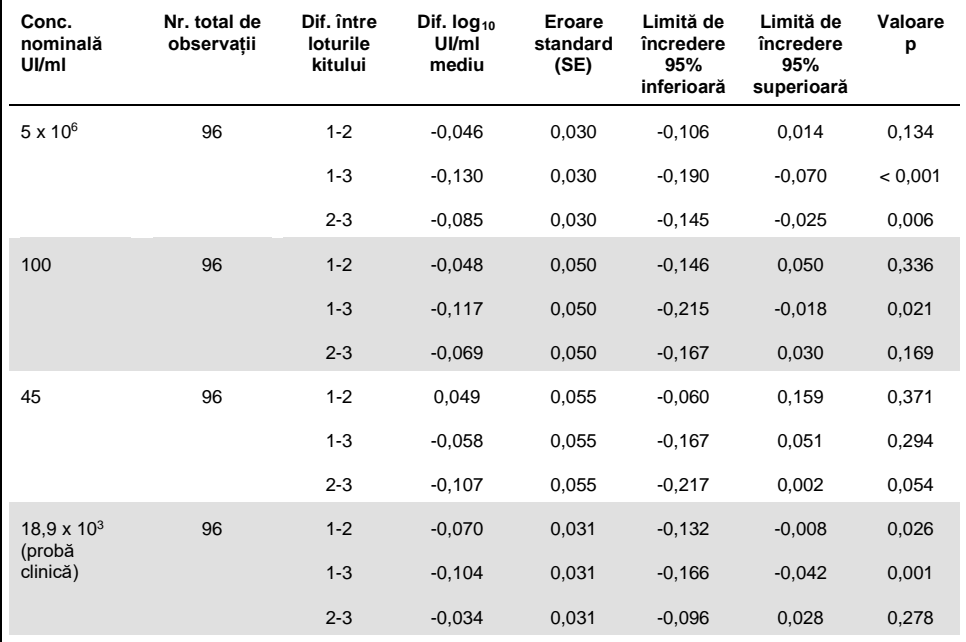

<span id="page-46-0"></span>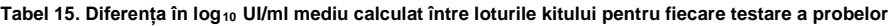

Conc .: concentrație.

Diferența maximă absolută dintre diferitele loturi ale kitului utilizate a fost de 0,130 în log<sub>10</sub> UI/ml mediu.

### Reproductibilitate

Modelul acestui studiu se bazează pe Ghidul CLSI EP05-A3 (7). Precizia este definită ca "apropierea acordului dintre valorile măsurate obținute prin măsurători repetate pe obiecte identice sau similare în condiții specificate". Reproductibilitatea, conform EP05-A3, este precizia în mai multe unități. În cadrul acestui studiu, condițiile de laborator au variat în funcție de zile, testări ("zi" și "testare" se confundă) și de utilizarea a trei unități de testare diferite (o locație internă și două locații de testare externe).

În fiecare unitate de testare externă s-a realizat o testare integrată a *artus* HCV QS-RGQ Kit pe zi într-o perioadă de opt zile (ne)consecutive, cu patru duplicate per probă per testare. În fiecare dintre cele două unități de testare externe a fost utilizat un singur instrument pentru un total de 16 testări (8 zile x 1 testare pe zi x 2 unități de testare) în acest studiu, în plus față de datele generate intern. Subsetul datelor generate pentru studiul de precizie și de repetabilitate (consultați pagina [45\)](#page-44-1), unde loturile kitului se potrivesc cu cele utilizate în acest studiu, a reprezentat cea de-a treia unitate de testare în acest studiu de reproductibilitate.

<span id="page-47-0"></span>**Tabel 16. Statistici sumare pentru log10 UI/ml calculat după concentrația nominală a probei pentru toate cele trei unități de testare**

| Conc.<br>nominală<br>UI/ml                 | log10<br>UI/ml<br>nominal | Nr.<br>duplicate | <b>Medie</b> | Median | Abatere<br>standard<br>(SD) | <b>Minim</b> | <b>Maxim</b> |
|--------------------------------------------|---------------------------|------------------|--------------|--------|-----------------------------|--------------|--------------|
| $5 \times 10^6$                            | 6,699                     | 96               | 6,93         | 6,93   | 0,083                       | 6,68         | 7,17         |
| 100                                        | 2,000                     | 96               | 2,15         | 2,15   | 0,138                       | 1,73         | 2,42         |
| 45                                         | 1,653                     | 96               | 1,82         | 1,85   | 0,214                       | 1,27         | 2,70         |
| $18.9 \times 10^{3}$<br>(probă<br>clinică) | 4,276                     | 96               | 4,33         | 4,33   | 0,063                       | 4,17         | 4,53         |

Conc.: concentrație; Nr.: număr.

Așa cum se arată în [Tabel 16](#page-47-0), valoarea SD maximă în toate cele trei unități de testare a fost de 0,214 log10 UI/ml cu cea mai mică concentrație testată în acest studiu, respectiv, la 45 UI/ml (3 x LOD).

#### Reactivitate încrucișată și infecții mixte

Acest studiu a fost conceput pentru a testa existența unei posibile interferențe în detecția HCV din cauza reactivității încrucișate cu agenți patogeni care sunt asociați sau similari cu HCV utilizând *artus* HCV QS-RGQ Kit. Pentru probele pozitive pentru HCV, absența interferenței a fost definită ca o diferență nesemnificativă în  $log_{10}$  UI/ml între rezultatele obținute din substanțele de control și din probele îmbogățite cu agenți patogeni. Dacă s-a observat o diferență semnificativă între probe, aceasta trebuia să fie mai mică decât dublul preciziei intermediare a testului. În plus, probele care au fost negative pentru HCV trebuiau să fie negative la testarea pentru HCV, atunci când au fost testate în prezența agenților patogeni.

Probele pozitive la HCV au fost fabricate la o concentrație de 45 UI/ml, utilizând material IVT încapsulat, reprezentativ pentru HCV genotipul 1a. Un număr total de 34 de agenți patogeni diferiți au fost îmbogățiți individual în probele pozitive la HCV fabricate, precum și în probele negative pentru VHC. Ulterior, ARN-ul a fost extras și testat în șase duplicate, utilizând instrumentul QIAsymphony SP/AS și instrumentele Rotor-Gene Q 5Plex HRM. Substanțele de control utilizate pentru acest studiu au fost plasmă negativă la HCV fără agenți patogeni (substanță de control negativă) și plasmă pozitivă la HCV fără agenți patogeni, la o concentrație de 45 UI/ml (substanță de control HCV 45).

Agenții patogeni au fost îmbogățiți în probe pentru a crea o concentrație finală de 1 x 10<sup>5</sup> în unitatea de măsură respectivă indicată pe certificatul de analiză (de exemplu, UI, copii, particule, cultură tisulară doză infecțioasă, care va infecta 50% (TCID $_{50}$ ), unități formatoare de colonii [colony forming units, UFC], particule virale [virus particles, VP]). Agenții patogeni care nu au fost suficient de concentrați pentru a crea această concentrație finală în probă au fost preparați la cea mai mare concentrație posibilă.

<span id="page-49-0"></span>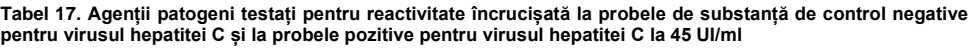

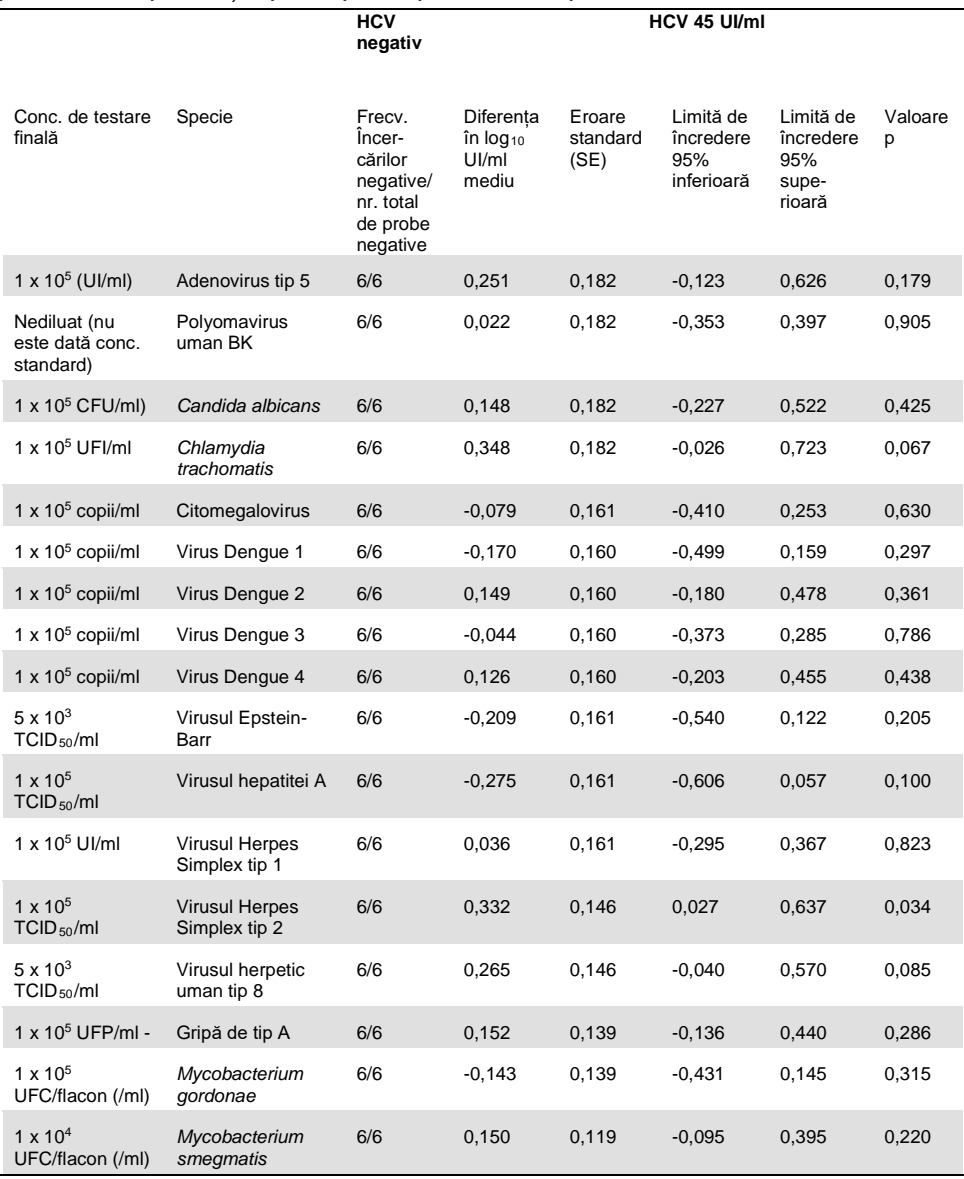

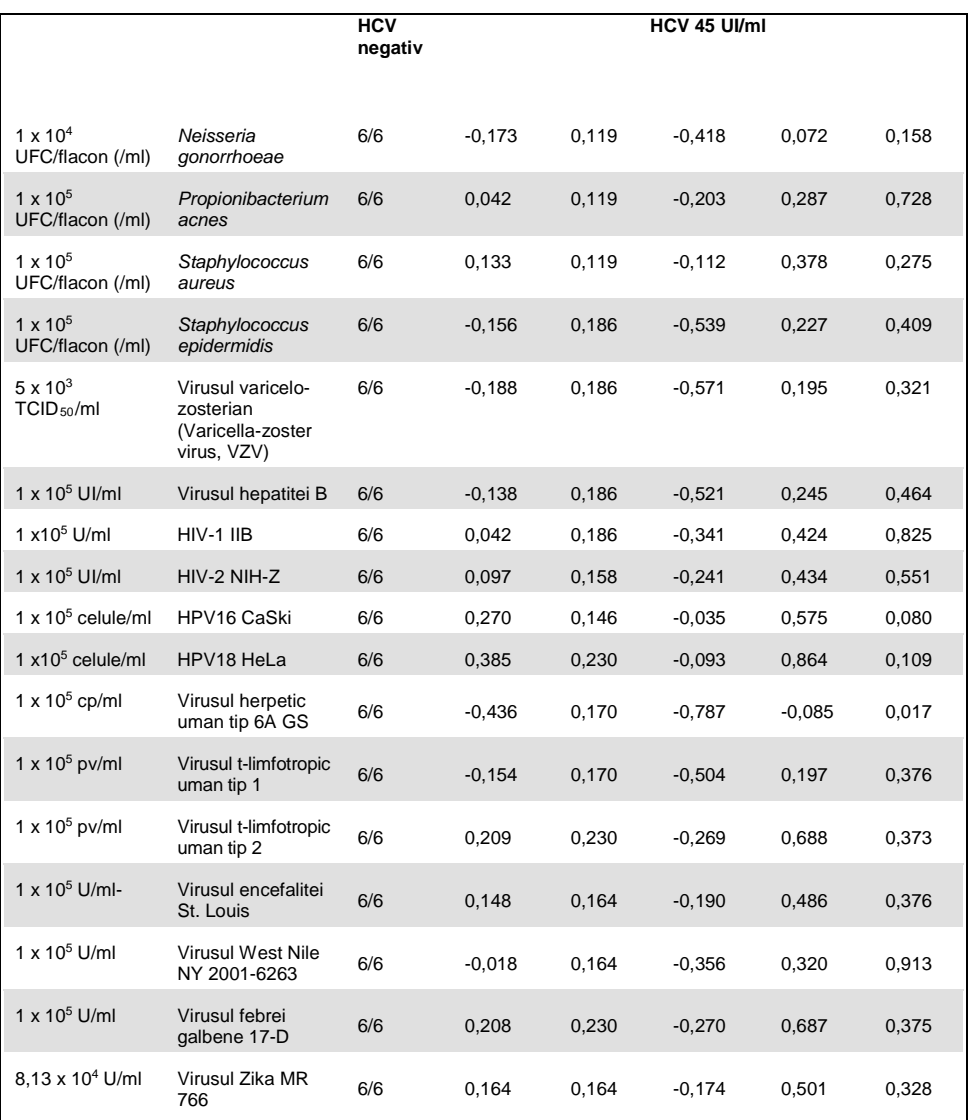

Așa cum se arată în [Tabel 17](#page-49-0), nici unul dintre agenții patogeni testați nu a demonstrat reactivitate încrucișată cu *artus* HCV QS-RGQ Kit. Aceasta a fost definită ca o diferență nesemnificativă în log<sub>10</sub> UI/ml între rezultatele obținute din substanțele de control și din probele HCV 45 îmbogățite cu agenți patogeni. În cazurile în care s-au observat diferențe semnificative, acestea au fost mai mici de 2 x SD totală a testului (<  $0.444$  Log<sub>10</sub> UI/ml, Tabel [17\)](#page-49-0). În plus, 100% din probele HCV-negative testate în prezența agenților patogeni au generat rezultate negative.

### Substanțe de interferență

Testarea interferenței a demonstrat impactul substanțelor potențial interferente, care pot fi prezente în plasma umană EDTA, asupra performanței testului *artus* HCV QS-RGQ Kit. Ghidul Institutului pentru Standarde Clinice și de Laborator (Clinical & Laboratory Standards Institute, CSLI) EP7-A2 (8) a fost utilizat la elaborarea acestui studiu de testare a interferenței. În acest studiu, substanțele potențial interferente au fost medicamentele utilizate pentru tratamentul infecțiilor cu HCV (de exemplu, substanțe exogene, [Tabel 18](#page-52-0) și [Tabel 19](#page-53-0)), precum și componente sanguine și hormoni (de exemplu, substanțe endogene, [Tabel 20\)](#page-54-0). Substanțele exogene au fost îmbogățite în probă la un nivel de trei ori mai mare decât nivelul maxim din plasmă  $(C_{max})$  pentru medicamentul respectiv. Substantele endogene au fost îmbogățite la concentrațiile date în Ghidul CSLI EP7-A2 (8). Interferența între substanțe a fost testată în plasma umană EDTA negativă pentru HCV și într-o matrice de probă negativă îmbogățită cu HCV la 45 UI/ml (3 x LOD), utilizând ARN IVT încapsulat, reprezentativ pentru HCV genotipul 1a.

Zece probe diferite de substanțe exogene au fost îmbogățite în cele două concentrații experimentale diferite (HCV negativ și HCV îmbogățit la 45 UI/ml). Grupările de substanțe exogene s-au bazat pe tipul de solvent utilizat pentru resuspensie [\(Tabel 18\)](#page-52-0).

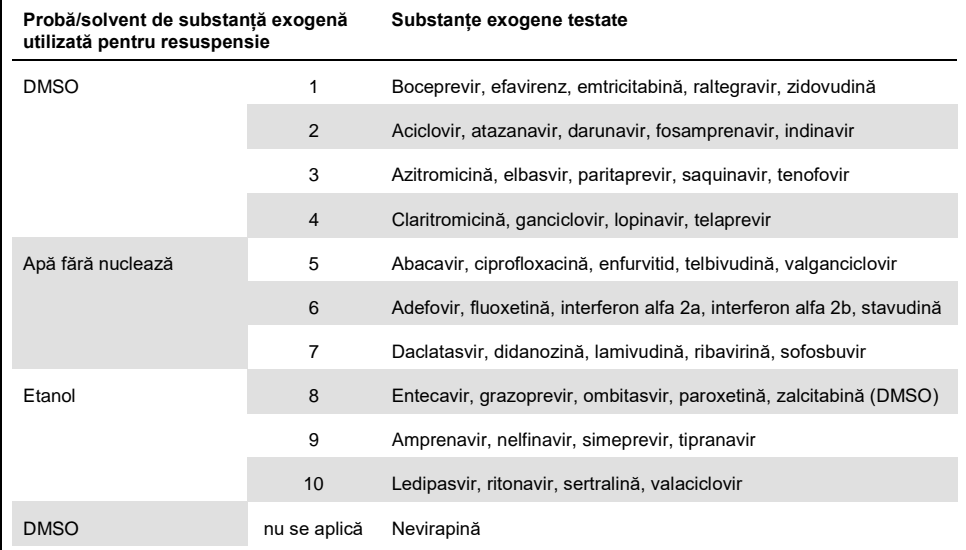

#### <span id="page-52-0"></span>**Tabel 18. Substanțele exogene și grupările acestora, generate pentru testare**

DMSO: dimetilsulfoxid; N/A: nu se aplică.

| Diferența dintre substanța de control<br>si substanta de interferentă                                | Diferența în<br>log <sub>10</sub> Ul/ml<br>mediu<br>calculat | Eroare<br>standard<br>(SE) | Limită de<br>încredere<br>95%<br>inferioară | Limită de<br>încredere<br>95%<br>superioară | Valoare p |
|----------------------------------------------------------------------------------------------------|--------------------------------------------------------------|----------------------------|---------------------------------------------|---------------------------------------------|-----------|
| Grupul 1 - SUBSTANȚĂ DE CONTROL                                                                      | 0,148                                                        | 0,203                      | $-0,272$                                    | 0,567                                       | 0,474     |
| Grupul 2 - SUBSTANȚĂ DE CONTROL                                                                      | 0,286                                                        | 0,213                      | $-0,154$                                    | 0,726                                       | 0,193     |
| Grupul 3 - SUBSTANȚĂ DE CONTROL                                                                      | 0,068                                                        | 0,213                      | $-0,372$                                    | 0,509                                       | 0,751     |
| Grupul 4 - SUBSTANȚĂ DE CONTROL                                                                      | 0,302                                                        | 0,203                      | $-0,118$                                    | 0,722                                       | 0,150     |
| Grupul 5 - SUBSTANȚĂ DE CONTROL                                                                      | 0,029                                                        | 0,195                      | $-0,375$                                    | 0,432                                       | 0,884     |
| Grupul 6 - SUBSTANȚĂ DE CONTROL                                                                      | 0,250                                                        | 0,195                      | $-0,153$                                    | 0,654                                       | 0,212     |
| Grupul 7 - SUBSTANȚĂ DE CONTROL                                                                      | 0,170                                                        | 0,195                      | $-0,234$                                    | 0,573                                       | 0,393     |
| Grupul 8 - SUBSTANȚĂ DE CONTROL                                                                      | 0,307                                                        | 0,204                      | $-0,114$                                    | 0,728                                       | 0,145     |
| Grupul 9 - SUBSTANȚĂ DE CONTROL                                                                      | 0,006                                                        | 0,183                      | $-0,380$                                    | 0,391                                       | 0,976     |
| Grupul 10 - SUBSTANȚĂ DE CONTROL                                                                     | 0,174                                                        | 0,192                      | $-0,228$                                    | 0,577                                       | 0,375     |
| Nevirapină - SUBSTANȚĂ DE CONTROL<br>$\cap$ $\Box$ $\Box$ $\Box$ $\Box$ $\Box$<br>and a series and a | 0,014                                                        | 0,183                      | $-0,371$                                    | 0,399                                       | 0,940     |

<span id="page-53-0"></span>**Tabel 19. Statistici sumare pentru substanțele exogene testate** 

SE: eroare standard.

Așa cum se arată în [Tabel 19](#page-53-0), nici una dintre substanțele exogene testate în acest studiu nu a demonstrat o diferență semnificativă în log<sub>10</sub> UI/ml în comparație cu probele de substanță de control (valoare p > 0,05). În plus, nu a existat nici o amplificare în probele negative pentru HCV atunci când aceste probe negative au fost îmbogățite cu o substanță exogenă sau cu un grup de substanțe (datele nu sunt prezentate).

<span id="page-54-0"></span>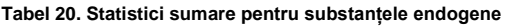

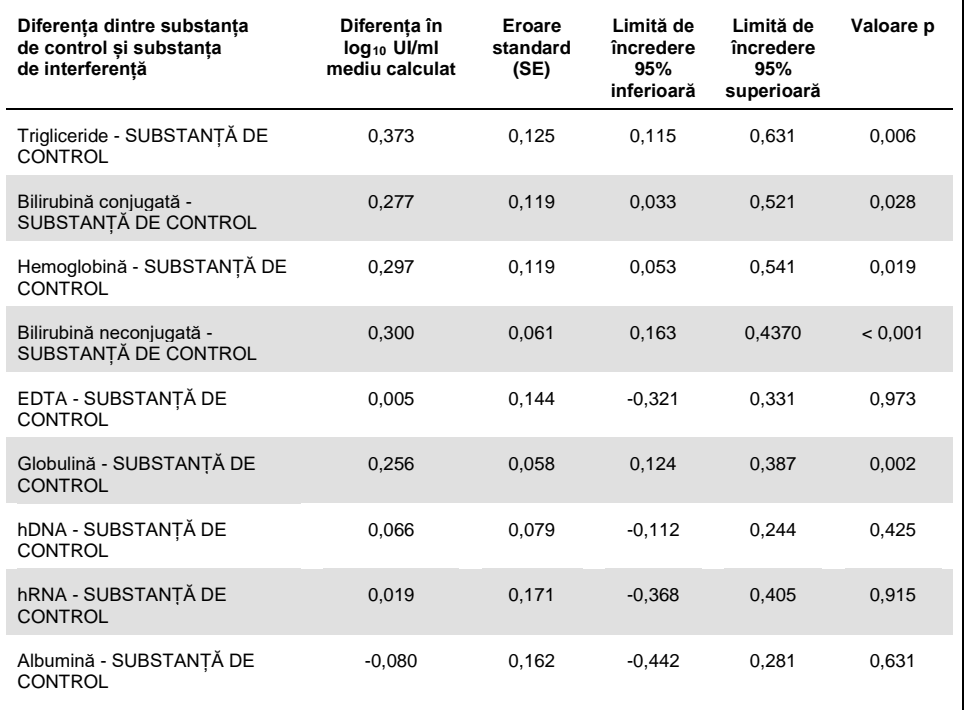

[Tabel 20](#page-54-0) arată că bilirubina conjugată și neconjugată, hemoglobina și globulina au fost statistic semnificativ diferite de probele de substanță de control (p = 0,028, p < 0,001 p = 0,019 și, respectiv,  $p = 0,002$ ), dar diferența în  $log_{10}$  UI/ml mediu calculat a fost de 0,277, 0,300, 0,297 și, respectiv, 0,256. Aceasta a însemnat că aceste substanțe au corespuns criteriilor de acceptare a studiului, < 0,5  $log_{10}$  UI/ml. În plus, nu a existat nici o amplificare în probele negative pentru HCV atunci când aceste probe negative au fost îmbogățite cu substanțe endogene (datele nu sunt prezentate).

### Contaminare încrucișată

Studiul de contaminare încrucișată a fost conceput pentru a testa contaminarea încrucișată între testările integrate QIAsymphony SP/AS utilizând fluxul de lucru *artus* HCV QS-RGQ. Contaminarea încrucișată a fost definită drept cantitatea de analit transportată între godeuri adiacente în timpul testărilor automate. Transferul instrumentului, exprimat în procente, a fost calculat ca:

$$
\left(\frac{\text{Numărul de probe negative unde ținta este detectată}}{\text{Numărul total de probe negative}}\right) \times 100
$$

Acest studiu a fost efectuat folosind probe pozitive pentru HCV la concentrații relevante clinic  $(1 \times 10^5, 1 \times 10^6 \text{ si } 1 \times 10^7 \text{ U/ml})$ . În diluții separate, un ARN IVT încapsulat, reprezentativ pentru HCV genotipul 1a, a fost diluat în plasmă EDTA pentru a furniza diferitele concentrații. Fiecare dintre aceste concentrații ale probelor a fost testată cu probe negative pentru HCV într-o ordine alternativă pentru cinci testări consecutive ("testări tablă de șah"). Pentru fiecare concentrație s-a efectuat o testare finală (a șasea) pentru a determina contaminarea între testări. Proporția de contaminare încrucișată (transferul instrumentului definit mai sus) a fost calculată și rezultatul pentru fiecare concentrație este prezentat în [Tabel 21](#page-55-0) (de mai jos).

| Concentrația probei în format<br>"tablă de șah" | Frecvența contaminării<br>încrucisate | Proporția contaminării<br>încrucisate (%) |
|-------------------------------------------------|---------------------------------------|-------------------------------------------|
| $1 \times 10^7$ UI/ml                           | 4/170                                 | 2.35                                      |
| $1 \times 10^6$ UI/ml                           | 3/170                                 | 1,76                                      |
| 1 x $10^5$ UI/mI                                | 0/170                                 | 0.00                                      |

<span id="page-55-0"></span>**Tabel 21. Rata contaminării încrucișate la concentrații relevante din punct de vedere clinic**

### Performanţă clinică

Performanța clinică a *artus* HCV QS-RGQ Kit a fost evaluată în timpul unui studiu comparativ efectuat la două laboratoare clinice din Regatul Unit, care au testat 452 de probe de la pacienți individuali, care au fost și negative pentru HCV. Probele au fost testate utilizând *artus* HCV QS-RGQ Kit într-un laborator clinic obișnuit și probele au reflectat tendințele epidemiologice actuale ale HCV la populația europeană testată. Probele clinice ale anumitor genotipuri (4, 5 și 6) au fost obținute comercial pentru a atinge acoperirea completă a genotipurilor 1-6 HCV curente.

În acest studiu, probele de la pacienți au fost testate cu *artus* HCV QS-RGQ Kit și au fost comparate cu rezultatele generate anterior sau în paralel ale unui test comparativ cu marcaj CE. A fost efectuată o analiză de regresie Deming și Passing-Bablok cu rezultatele testării din *artus* HCV QS-RGQ Kit pe axa y și rezultatul testării pentru testul comparativ pe axa x. Au fost raportate estimările parametrilor, împreună cu SE-urile și cu CI-urile 95% corespunzătoare. Analiza de regresie a fost efectuată incluzând toate probele între LLOQ și limita superioară de cuantificare (upper limit of quantification, ULOQ) pentru ambele teste (n  $= 165$ , Figura 2).

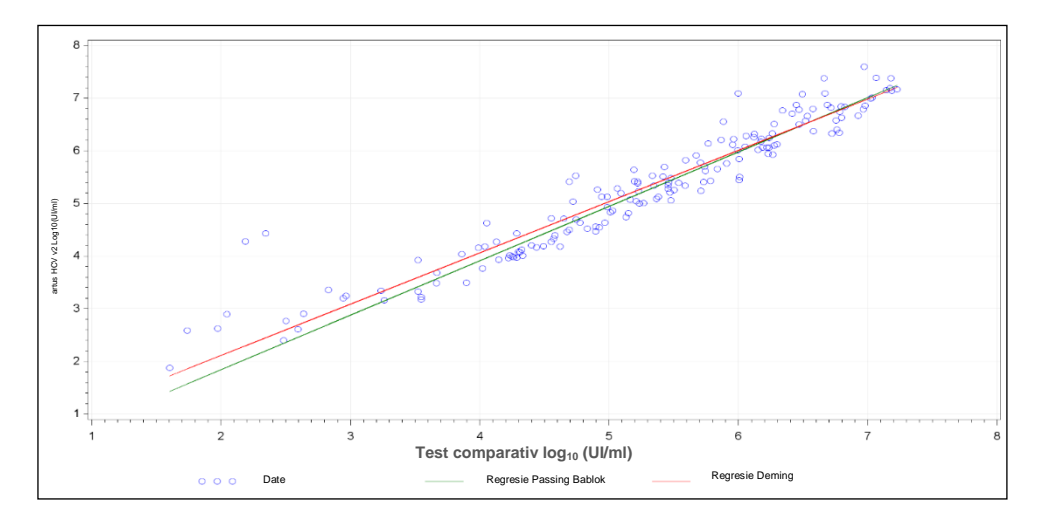

**Figura 2: Reprezentare grafică de regresie cu linii Passing-Bablok și Deming** (n = 165).

| Testare                   | Log <sub>10</sub><br>(Ul/ml)<br>variabil de<br>răspuns | Log <sub>10</sub><br>(U /m )<br>variabil<br>explicativ | Nr. de<br>obser-<br>vații | Inter-<br>sectie | Inter-<br>sectie<br>limită<br>de<br>încre-<br>dere<br>95%<br>bilater<br>ală<br>infe-<br>rioară | Inter-<br>sectie<br>limită<br>de<br>încre-<br>dere<br>95%<br>bilate-<br>rală<br>supe-<br>rioară | Pantă | Pantă<br>limită de<br>încre-<br>dere 95%<br>bilaterală<br>infe-<br>rioară | Pantă<br>limită de<br>încre-<br>dere 95%<br>bilaterală<br>supe-<br>rioară |
|---------------------------|--------------------------------------------------------|--------------------------------------------------------|---------------------------|------------------|------------------------------------------------------------------------------------------------|-------------------------------------------------------------------------------------------------|-------|---------------------------------------------------------------------------|---------------------------------------------------------------------------|
| Deming                    | artus HCV<br>QS-RGQ Kit                                | Test<br>comparativ                                     | 165                       | 0.164            | $-0.190$                                                                                       | 0,519                                                                                           | 0.974 | 0,912                                                                     | 1,036                                                                     |
| Passing-<br><b>Bablok</b> | artus HCV<br>QS-RGQ Kit                                | Test<br>comparativ                                     | 165                       | $-0,222$         | $-0,448$                                                                                       | 0,028                                                                                           | 1,033 | 0,990                                                                     | 1,072                                                                     |

<span id="page-57-0"></span>**Tabel 22. Analiza de regresie pentru** *artus* **HCV QS-RGQ Kit și un test comparativ**

Nr.: număr.

Г

Ш

[Tabel 22](#page-57-0) arată că atât pentru Deming, cât și pentru Passing-Bablok, intersecția este aproape de zero (0,164 și, respectiv, -0,222), iar panta este aproape de 1 (0,974 și, respectiv, 1,033). Aceasta demonstrează o corelare generală strânsă între *artus* HCV QS-RGQ Kit și testul comparativ.

# Limitări

- Respectarea strictă a manualului de utilizare este obligatorie pentru rezultatele optime ale PCR.
- Trebuie acordată atenție datelor de expirare tipărite pe cutia și pe etichetele de pe toate componentele. Nu utilizați componente expirate.
- Probele fibrinoase sau probele care prezintă alte semne de acumulare a cheagurilor pot înfunda vârfurile pipetelor și pot genera rezultate false, din cauza transferului insuficient de volum în timpul procesului de preparare a probelor.
- Deși rare, mutațiile din regiunile extrem de conservate ale genomului HCV acoperite cu soluțiile de amorsare și/sau cu sonda kitului pot duce la cuantificarea insuficientă a încărcării virale sau la nereușită în detecția prezenței HCV în probele afectate.
- Produsul este destinat utilizării de către utilizatori profesioniști, cum ar fi tehnicieni și medici care sunt instruiți în procedurile de diagnosticare in vitro.

# Controlul calității

În conformitate cu sistemul de management al calității certificat ISO al QIAGEN, fiecare lot de *artus* HCV QS-RGQ Kit este testat pentru specificațiile prestabilite, pentru a asigura calitatea consecventă a produsului.

### **Referinte**

- 1. Polaris Observatory HCV Collaborators (2017) Global prevalence and genotype distribution of hepatitis C virus infection in 2015: a modelling study; Lancet Gastroenterol. Hepatol., **2**, 161.
- 2. European Association for Study of the Liver (2018). EASL recommendations on treatment of Hepatitis C 2018. J. Hepatol., [Epub ahead of print].
- 3. European Association for Study of the Liver and Asociacion Latinoamericana para el Estudio del Higado (2015). EASL-ALEH Clinical Practice Guidelines: Non-invasive tests for evaluation of liver disease severity and prognosis. J. Hepatol., **63**, 237.
- 4. Harrington, P.R., Zeng, W., and Naeger, L.K. (2012) Clinical relevance of detectable but not quantifiable hepatitis C virus RNA during boceprevir or telaprevir treatment. Hepatology **55**, 1048.
- 5. Clinical and Laboratory Standards Institute (CLSI) Guideline EP17-A2, Vol. 32 No. 8, Evaluation of Detection Capability for Clinical Laboratory Measurement Procedures, Approved Guideline – Second Edition 2012.
- 6. Clinical and Laboratory Standards Institute (CLSI) Guideline EP06-A, Evaluation of the Linearity of Quantitative Measurement Procedures: A Statistical Approach; Approved Guideline 2003.
- 7. Clinical and Laboratory Standards Institute (CLSI) Guideline EP05-A3, Evaluation of Precision of Quantitative Measurement Procedures; Approved Guideline – Third Edition 2014.
- 8. Clinical and Laboratory Standards Institute (CLSI) Guideline EP7-A2, Vol. 25 No. 27, Interference Testing in Clinical Chemistry; Approved Edition – Second Edition 2005.

# **Simboluri**

Simbolurile din tabelul următor sunt utilizate în aceste instrucțiuni de utilizare.

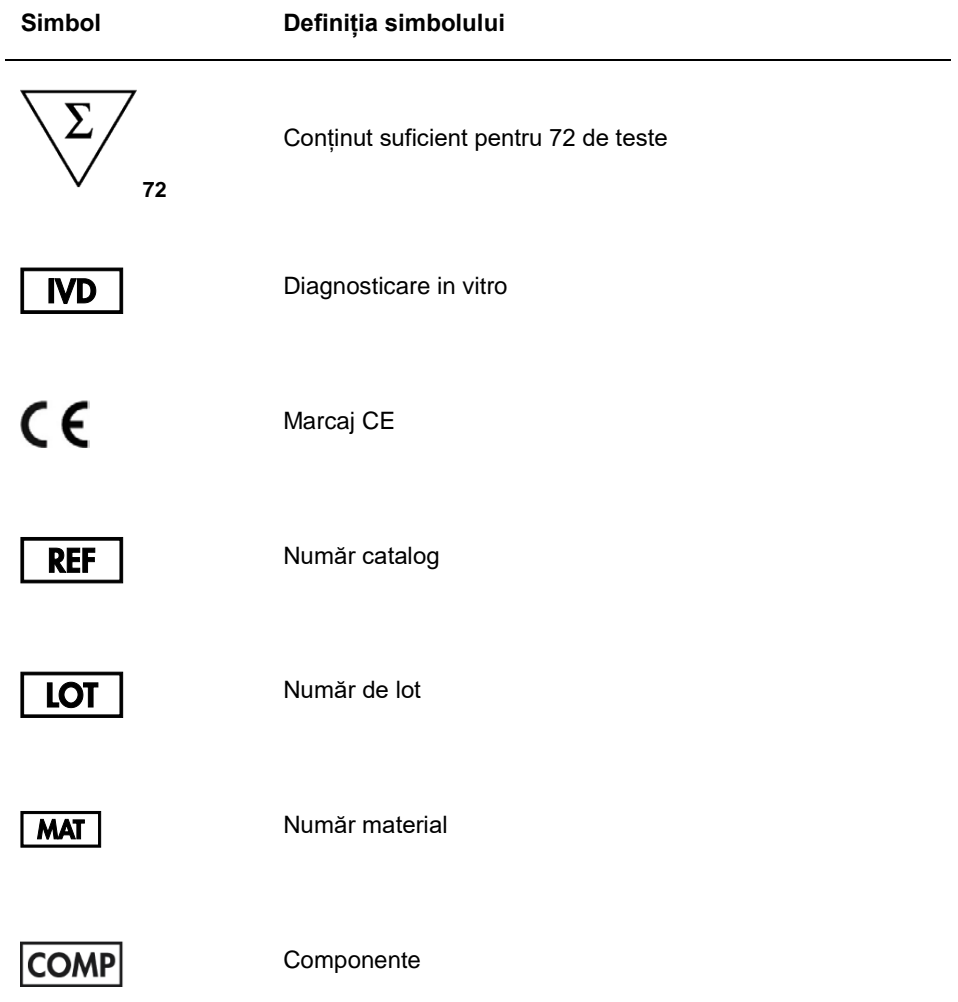

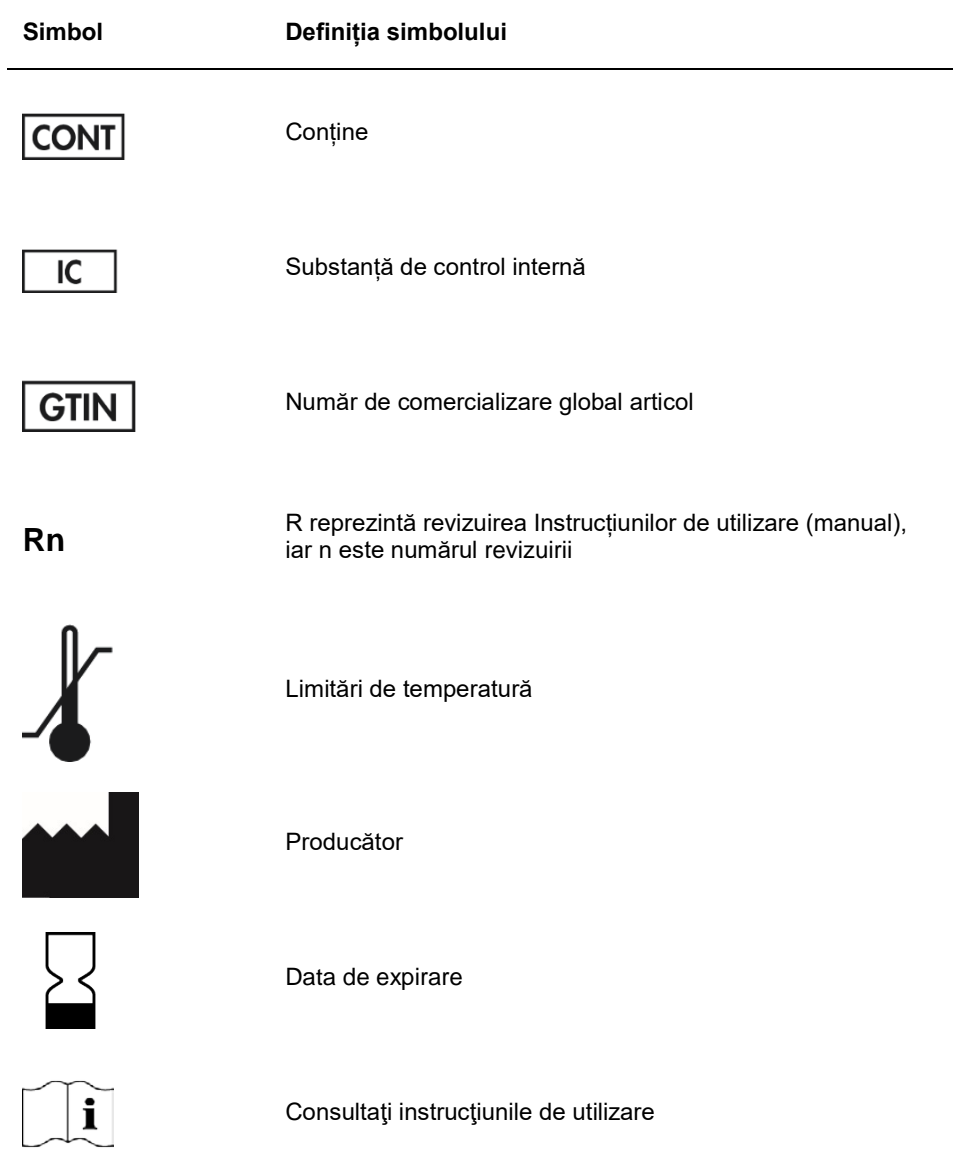

# Ghid de remediere a problemelor

Consultați această secțiune pentru gestionarea erorilor și remedierea oricăror probleme care ar putea apărea în legătură cu *artus* HCV QS-RGQ Kit. Dacă etapele recomandate nu rezolvă problema, contactați Serviciile Tehnice QIAGEN pentru asistență, fie prin intermediul Centrului nostru pentru Asistență Tehnică, la **www.qiagen.com/support**, apelând numărul de telefon 00800-22-44-6000, sau contactând unul dintre Departamentele noastre de Servicii Tehnice QIAGEN sau distribuitorii locali.

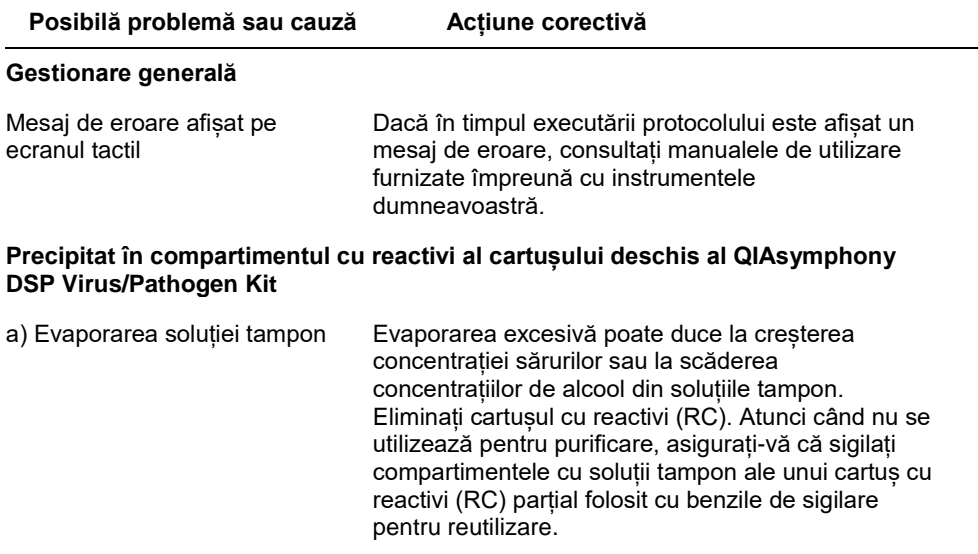

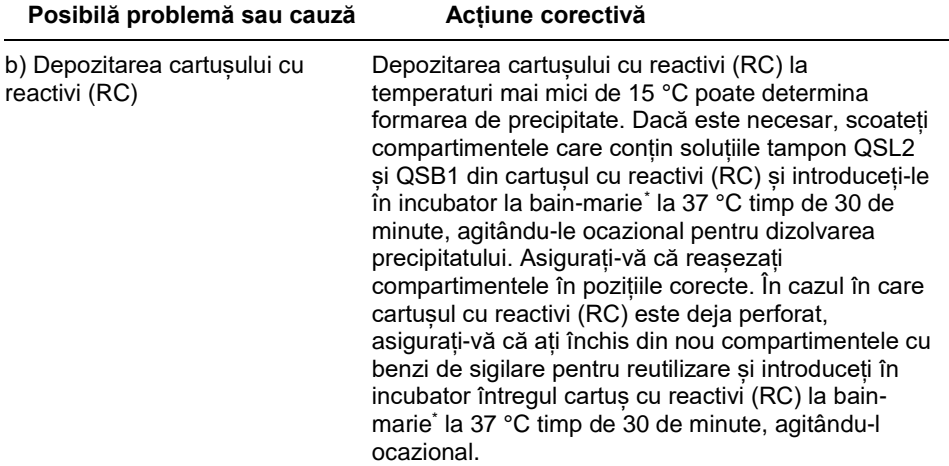

#### **Cantitatea de acizi nucleici obținută este redusă**

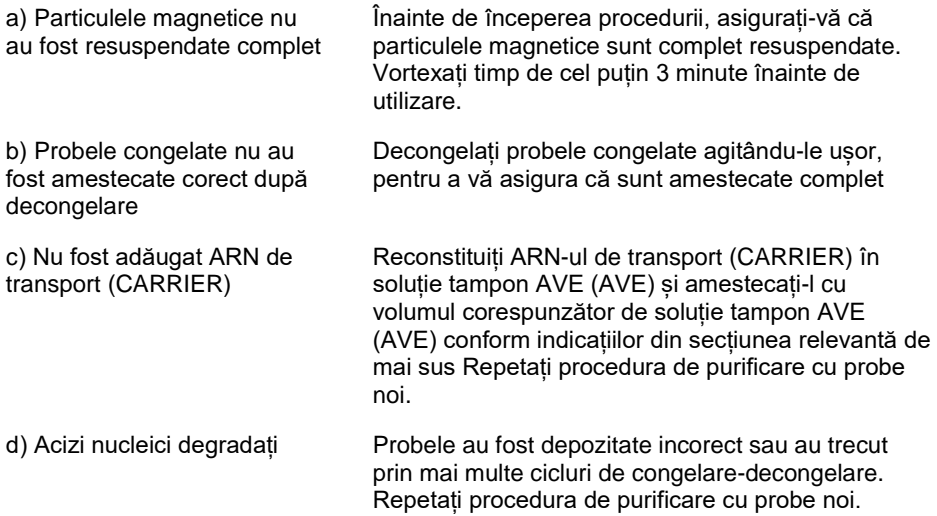

<span id="page-64-0"></span>\* Asigurați-vă să instrumentele au fost verificate, întreținute și calibrate cu regularitate, conform cu instrucțiunile producătorului.

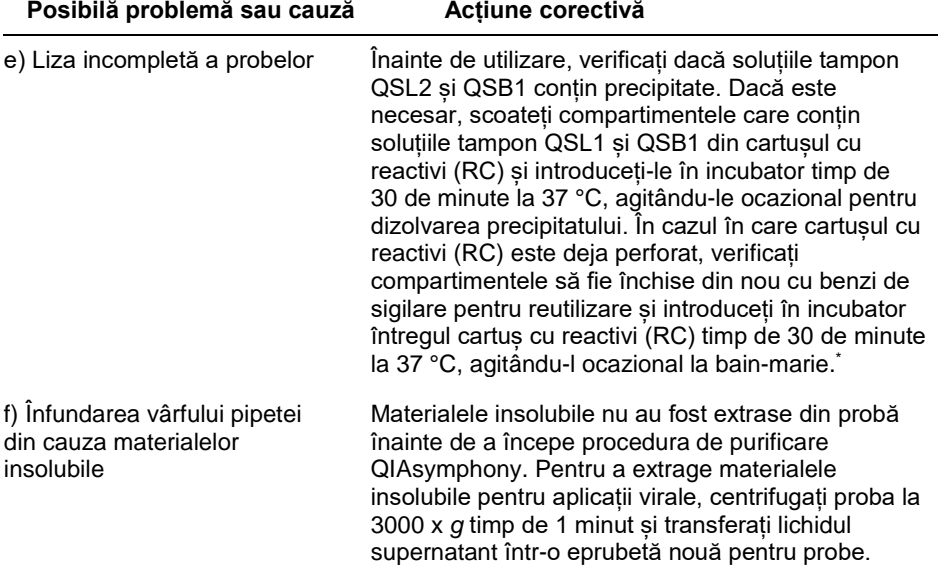

#### **QIAsymphony AS detectează Master insuficient**

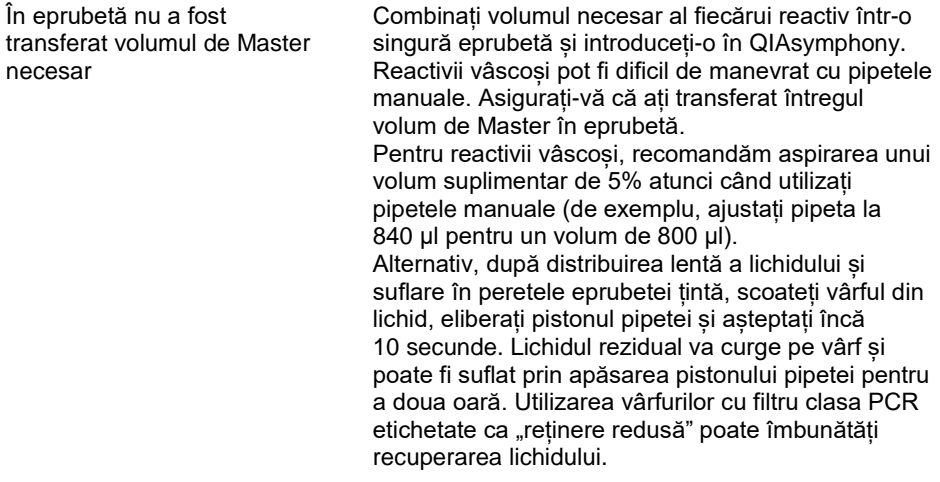

#### **Posibilă problemă sau cauză Acțiune corectivă**

#### **Nu există semnal cu substanțe de control pozitive (Virusul hep. C RG QS 1–4) în canalul de fluorescență Cycling Green**

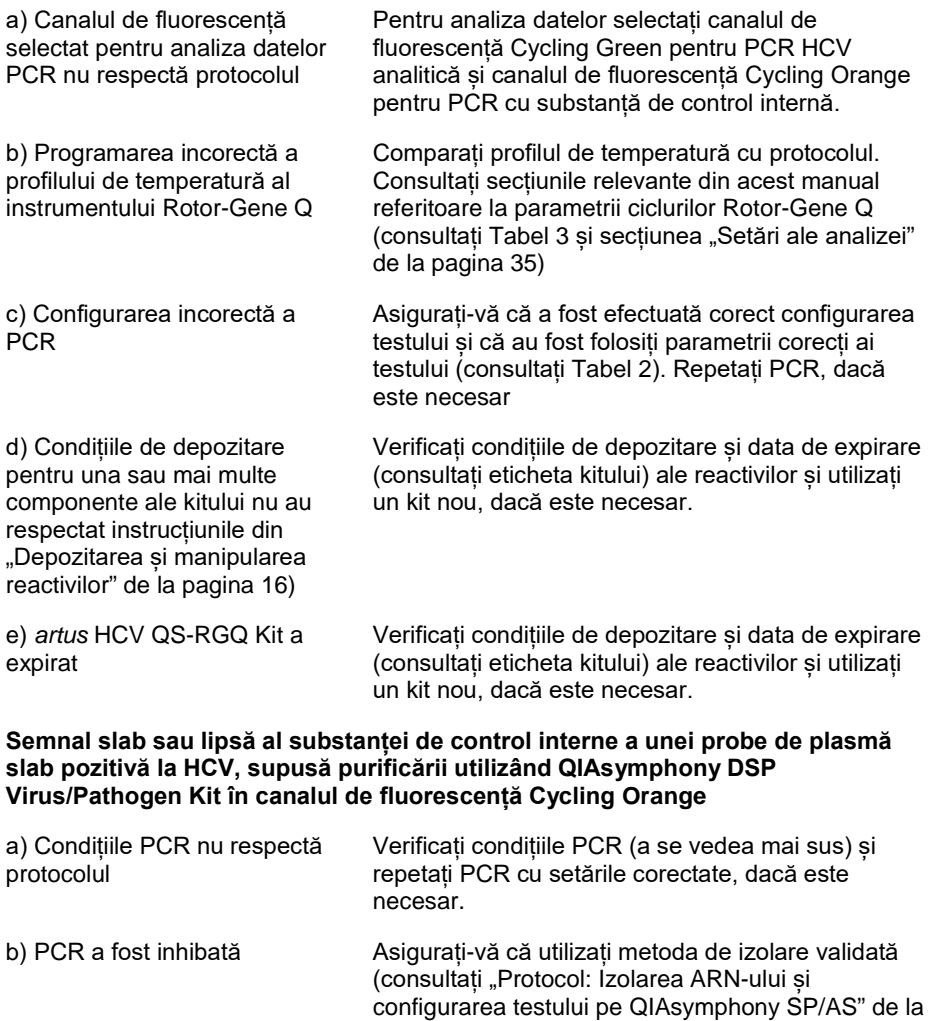

pagina [22](#page-21-0)) și urmați îndeaproape instrucțiunile.

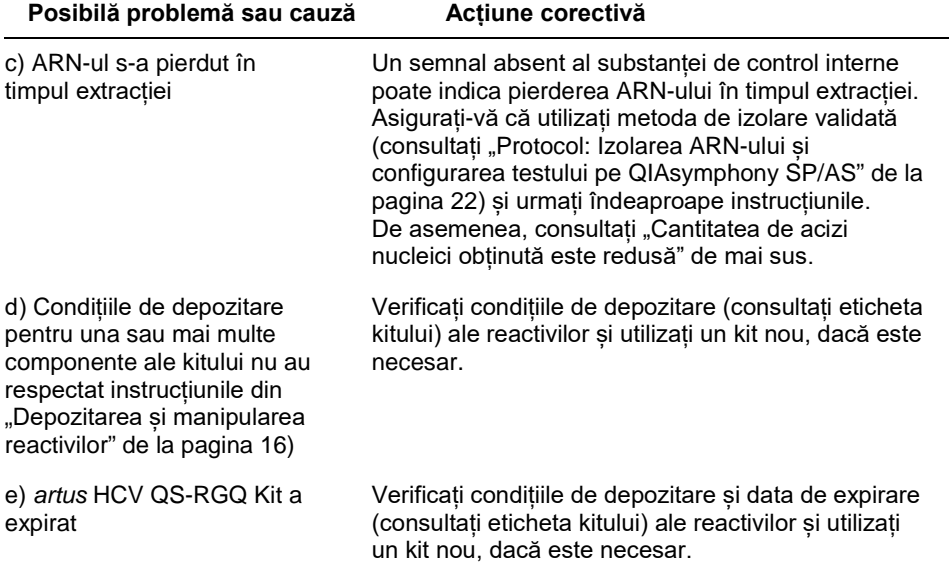

#### **Semnale cu substanțe de control negative în canalul de fluorescență Cycling Green al PCR analitic**

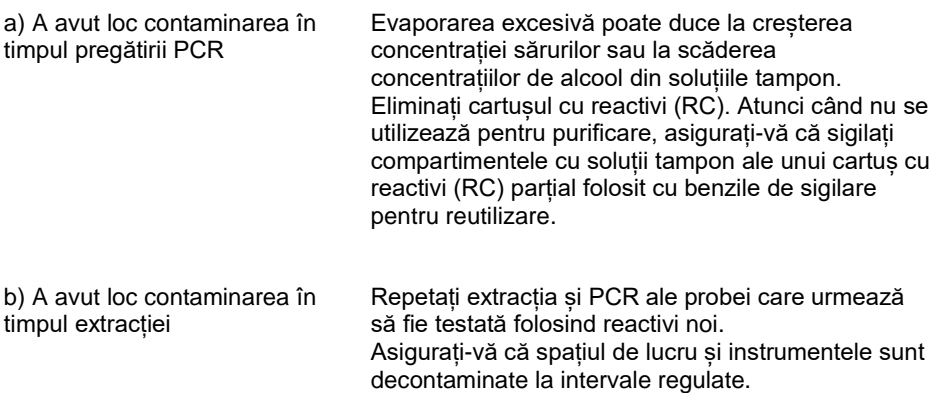

# Informații pentru comandă

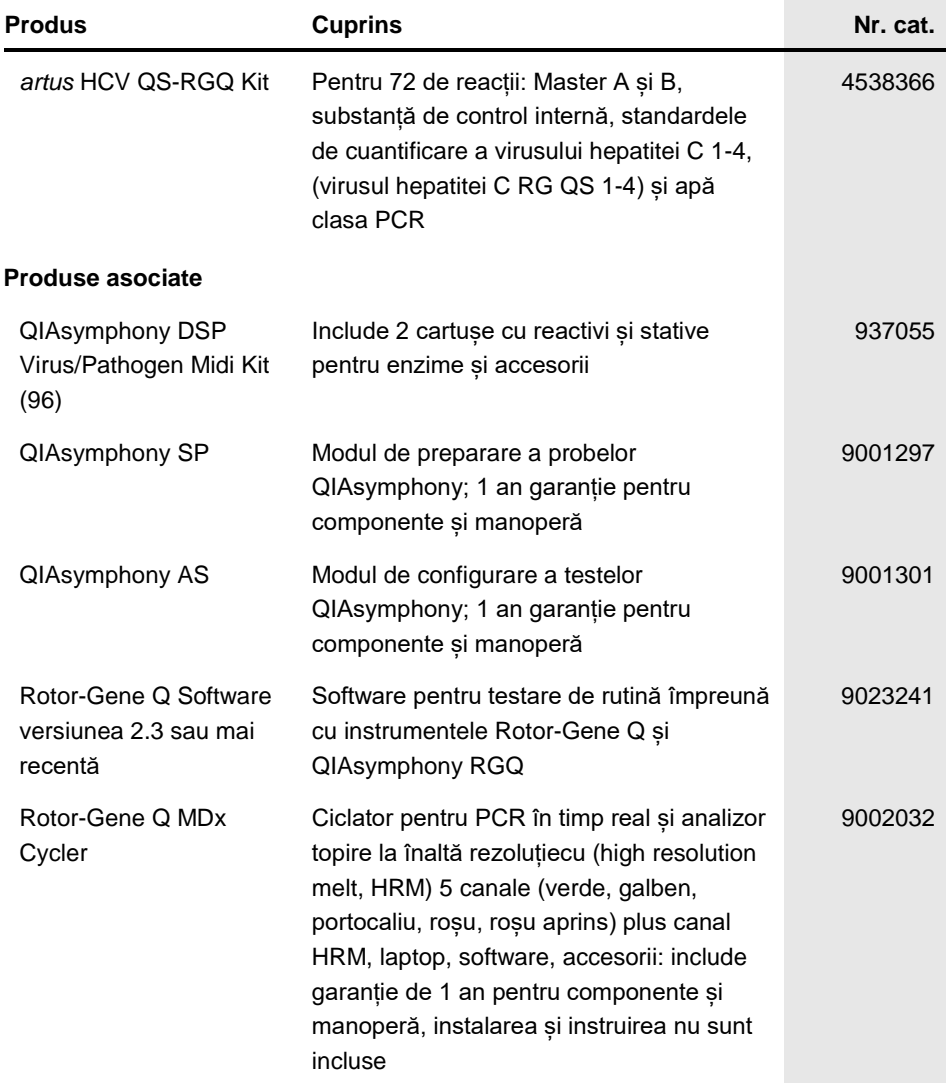

T Mărci comerciale: QIAGEN®, Sample to Insight®, QIAsymphony®, *artus*®, Rotor-Gene®, Rotor-Gene AssayManager® (QIAGEN Group); Corning® (Corning Inc.); Sarstedt® (Sarstedt AG and Co.): SAS® (SAS Institute Inc.).

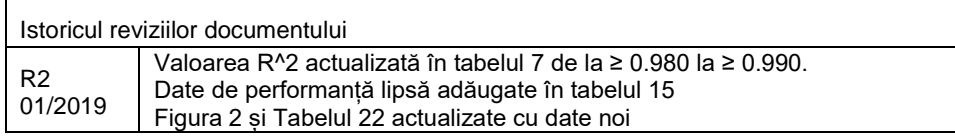

#### **Acord de licență limitată pentru** *artus* **HCV QS-RGQ Kit**

Utilizarea acestui produs înseamnă acceptarea următorilor termeni de către orice cumpărător sau utilizator al produsului:

- 1. Produsul poate fi utilizat doar în conformitate cu protocoalele furnizate împreună cu produsul şi prezentul manual şi doar împreună cu componentele incluse în kit. QIAGEN nu acordă nicio licenţă pentru niciuna dintre proprietăţile sale intelectuale în vederea utilizării sau încorporării componentelor incluse în acest kit cu orice componentă care nu este inclusă în acest kit, dacă nu este precizat astfel în protocoalele furnizate împreună cu produsul, în prezentul manual şi în protocoalele suplimentare disponibile la adresa www.qiagen.com. Unele dintre aceste protocoale suplimentare au fost furnizate de utilizatorii QIAGEN pentru utilizatorii QIAGEN. Aceste protocoale nu au fost testate riguros sau optimizate de QIAGEN. QIAGEN nu le garantează şi nici nu asigură faptul că .<br>acestea nu încalcă drepturile terților.
- 2. În afară de licenţele acordate în mod explicit, QIAGEN nu garantează sub nicio formă că acest kit şi/sau utilizarea (utilizările) acestuia nu încalcă drepturile tertilor.
- 3. Acest kit şi componentele sale sunt licenţiate pentru o singură utilizare şi nu pot fi reutilizate, recondiţionate sau revândute.
- 4. QIAGEN declină în mod specific orice licenţe, explicite sau implicite, altele decât cele declarate în mod explicit.
- 5. Cumpărătorul şi utilizatorul kitului acceptă să nu ia măsuri şi să nu permită niciunei persoane să ia măsuri care ar putea conduce la sau facilita oricare dintre acțiunile interzise prezentate mai sus. QIAGEN poate pune în aplicare interdicțiile din acest Acord de licență limitată în orice instanță și va recupera toate costurile anchetelor și cheltuielile de judecată, inclusiv onorariile avocaților, în orice acțiune pentru aplicarea acestui Acord de licență limitată sau a oricăruia dintre drepturile sale de proprietate intelectuală legate de kit şi/sau componentele acestuia.

Pentru termenii actualizați ai licenței, consultați **www.qiagen.com**.

Achiziționarea acestui produs îi permite cumpărătorului să îl utilizeze pentru a efectua servicii de diagnosticare pentru diagnosticare in vitro la om. Nu se acordă niciun brevet general sau nicio altă licență, de altă natură, decât acest drept specific de utilizare de la cumpărare.

HB-2556-002 1115368 01/2019

© 2019 QIAGEN, toate drepturile rezervate.

Pentru comenzi **www.qiagen.com/contact** | Suport tehnic **support.qiagen.com** | Site web **www.qiagen.com**